# **SONY**

# Personaalne helisüsteem

## Kasutusjuhised

**[Alustamine](#page-5-0)** [CD kuulamine](#page-9-0) [Raadio kuulamine](#page-12-0) [USB-seadmel oleva faili](#page-14-0)  [kuulamine](#page-14-0) [Muusika kuulamine](#page-15-0)  valikuliste [Muusika kuulamine](#page-15-0)  [BLUETOOTH-ühenduse](#page-16-0)  [Muusika kuulamine](#page-20-0)  [traadita võrgu kaudu](#page-20-0) [Lisateave](#page-26-0) [Rakenduse SongPal teave](#page-32-0)

[Tõrkeotsing](#page-33-0)

[Ettevaatusabinõud ja](#page-39-0)  [spetsifikatsioonid](#page-39-0)

## HOIATUS

Tuleohu vältimiseks ärge katke seadme õhuava ajalehe, laudlina, kardina ega millegi muu sarnasega.

Ärge asetage seadmele või selle lähedusse lahtise leegiga esemeid (nt põlevaid küünlaid).

Tule- või elektrilöögiohu vältimiseks ärge asetage seadme lähedusse tilkuvaid või pritsivaid esemeid ega seadme peale vedelikega täidetud anumaid, näiteks vaase.

Kuna põhipistikut kasutatakse seadme vooluvõrgust eemaldamiseks, ühendage seade hõlpsasti juurdepääsetavasse vahelduvvoolukontakti. Kui märkate seadme töös hälbeid, eemaldage toitepistik kohe vahelduvvoolukontaktist.

Ärge paigaldage seadet suletud kohta, näiteks raamaturiiulile või sisseehitatud kappi.

Ärge jätke akusid või sisestatud akudega seadet liigse kuumuse, näiteks päikesepaiste või tule kätte.

Seade on ühendatud vooluvõrku seni, kuni see pole vahelduvvoolupesast eemaldatud, isegi kui seade ise on välja lülitatud.

Seadet on kontrollitud ja see vastab alla 3 meetri pikkuse ühenduskaabli kasutamise korral elektromagnetilise ühilduvuse direktiivis välja toodud piirangutele.

Nimeplaat asub seadme all välispinnal.

#### **ETTEVAATUST!**

Optiliste seadmete kasutamine selle tootega suurendab ohtu silmadele.

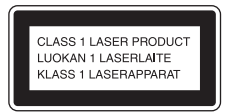

Seade on 1. klassi lasertoode. See märgistus asub seadme põhja välispinnal.

#### **ETTEVAATUST!**

Kui aku on valesti paigaldatud, tekib plahvatuse oht. Asendage ainult sama või samaväärse akuga.

#### **Teatis klientidele: järgmine teave kehtib ainult seadmetele, mida müüakse riikides, kus kehtivad EL-i direktiivid.**

Selle toote on valmistanud Sony Corporation (1-7-1 Konan Minato-ku Tokyo, 108-0075 Japan) või see on valmistatud ettevõtte tellimusel. Päringud seoses toote ühilduvusega Euroopa Liidu õigusaktidega võite esitada volitatud esindajale aadressil Sony Deutschland GmbH, Hedelfinger Strasse 61, 70327 Stuttgart, Germany. Hooldus- või garantiiprobleemide korral võtke ühendust aadressil, mille leiate eraldi hooldus- või garantiidokumentidest.

Käesolevaga kinnitab Sony Corporation, et see seade vastab direktiivi 1999/5/EC põhinõuetele ja muudele kehtivatele sätetele. Üksikasjad leiate järgmiselt veebilehelt: http://www.compliance.sony.de/

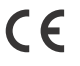

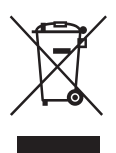

**Vanade elektri- ja elektroonikaseadmete utiliseerimine (kehtib Euroopa Liidus ja teistes Euroopa riikides, kus on eraldi kogumissüsteemid)**

See sümbol tootel või selle pakendil näitab, et seda toodet ei tohi olmejäätmetena käidelda. See tuleb viia spetsiaalsesse kogumispunkti, kus see taastöödeldakse elektri- ja elektroonikaseadmetele kohaselt. Tagades toote reeglitepärase utiliseerimise, aitate ära hoida võimalikke keskkonda ja tervist mõjutavaid negatiivseid tagajärgi, mis selle toote ebakorrektse käitlemise tõttu võivad tekkida. Materjalide taastöötlemine aitab säästa loodusressursse. Täpsema teabe saamiseks toote taastöötlemise kohta võtke ühendust kohaliku linnavalitsuse, lähedalasuva jäätmekäitluse teenusepunkti või kauplusega, kust selle toote ostsite.

#### **Ainult Euroopa**

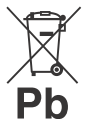

**Kasutatud akude utiliseerimine (kehtib Euroopa Liidus ja teistes Euroopa riikides, kus on eraldi kogumissüsteemid)**

See sümbol akul või pakendil viitab, et toote komplekti kuuluvat akut ei tohi käidelda olmejäätmena.

Teatud akudel võidakse seda sümbolit kasutada koos keemilise sümboliga. Elavhõbeda (Hg) või tina (Pb) keemiline sümbol lisatakse, kui aku sisaldab enam kui 0,0005% elavhõbedat või 0,004% tina.

Tagades akude reeglitepärase utiliseerimise, aitate ära hoida võimalikke keskkonda ja tervist mõjutavaid negatiivseid tagajärgi, mis aku ebakorrektse käitlemise tõttu võivad tekkida. Materjalide taastöötlemine aitab säästa loodusressursse.

Toodete puhul, mis nõuavad ohutuse, jõudluse või andmete terviklikkuse tõttu alalist ühendust kaasatud akuga, tohib akut vahetada vaid kvalifitseeritud hoolduspersonal.

Aku reeglitepärase käitlemise tagamiseks viige toode kasutusea lõppedes spetsiaalsesse kogumispunkti, kus see taastöödeldakse elektrija elektroonikaseadmetele kohaselt.

Kõigi teiste akude puhul vaadake jaotist, kus räägitakse aku ohutust tootest eemaldamisest. Viige aku spetsiaalsesse kogumispunkti, kus see taastöödeldakse kasutatud akudele kohaselt. Täpsema teabe saamiseks toote või aku taastöötlemise kohta võtke ühendust kohaliku omavalitsuse, läheduses asuva jäätmekäitluspunkti või kauplusega, kust selle toote ostsite.

## <span id="page-2-0"></span>Enne süsteemi kasutamist

Sony parandab süsteemi tavapärase kasutamise käigus tekkinud rikked süsteemi piiratud garantiis kirjeldatud tingimustel. Sony ei vastuta aga kahjustatud või rikkega süsteemi tõrgetega töötamise tagajärgede eest.

## **Autoriõiguste tehnoloogia kodeeringuga muusikaplaadid**

Toode on mõeldud CD-standardile vastavate ketaste esitamiseks. Viimasel ajal on mõned plaadifirmad turule toonud mitmeid autoriõiguste tehnoloogia kodeeringuga muusikaplaate.

Pange tähele, et nende hulgas on kettaid, mis ei vasta CD-standardile ja seetõttu ei pruugi need kettad selle tootega esitatavad olla.

## **Märkus DualDiscide kohta**

DualDisc on kahepoolne ketas, mis ühendab ühele poolele salvestatud DVD-materjali teisel poolel oleva digitaalse helimaterjaliga. Kuna ketta helimaterjali pool ei vasta CD-standardile, ei ole taasesitus sellel tootel garanteeritud.

# Sisukord

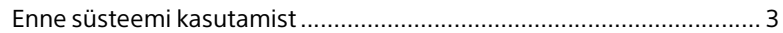

## [Alustamine](#page-5-1)

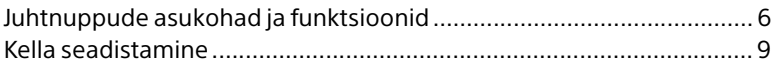

## [CD kuulamine](#page-9-1)

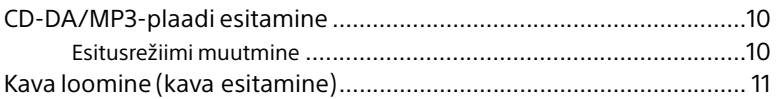

## [Raadio kuulamine](#page-12-1)

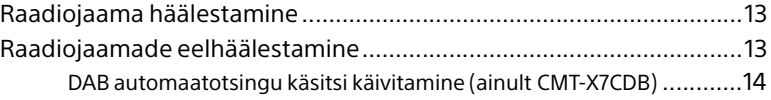

## [USB-seadmel oleva faili kuulamine](#page-14-1)

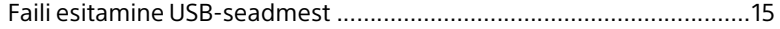

## [Muusika kuulamine valikuliste](#page-15-1)  helikomponentidega

[Muusika taasesitamine valikuliste helikomponentidega.....................16](#page-15-2)

## [Muusika kuulamine BLUETOOTH-ühenduse](#page-16-1)  kaudu

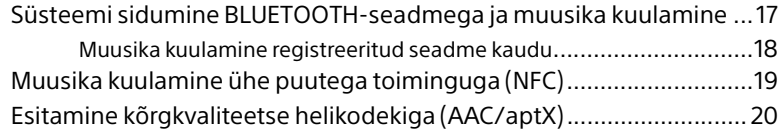

## [Muusika kuulamine traadita võrgu kaudu](#page-20-1)

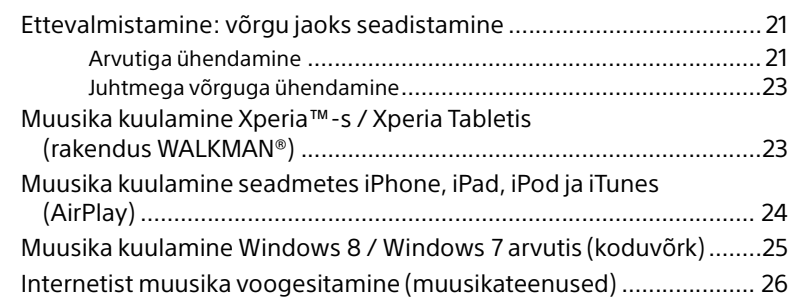

## [Lisateave](#page-26-1)

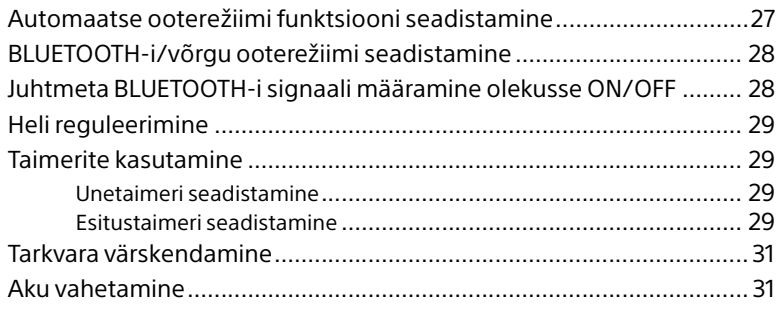

## [Rakenduse SongPal teave](#page-32-1)......................................................33

## [Tõrkeotsing](#page-33-1)

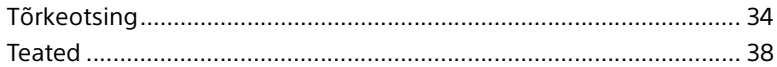

## [Ettevaatusabinõud ja spetsifikatsioonid](#page-39-1)

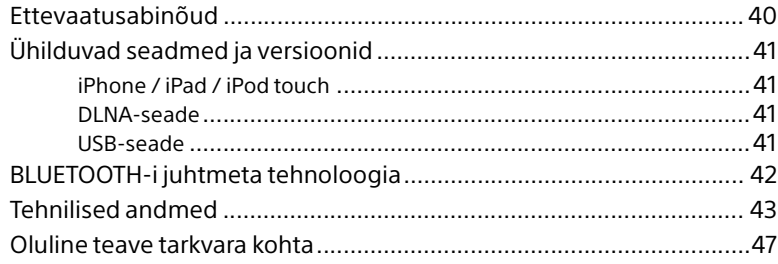

## <span id="page-5-1"></span><span id="page-5-0"></span>**Alustamine**

# <span id="page-5-2"></span>Juhtnuppude asukohad ja funktsioonid

#### Märkus

Selles juhendis kirjeldatakse süsteemi kasutamist kaugjuhtimispuldiga. Samu toiminguid saab teha seadmel olevate nuppudega, millel on samad või sarnased nimed.

## **Seade (eest/pealt)**

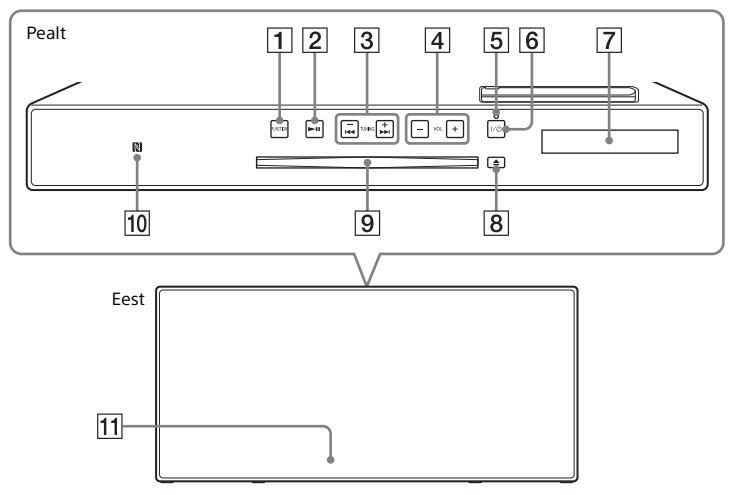

#### **1 Nupud FUNCTION**

Vajutage allika muutmiseks. Iga vajutus vahetab järgmisele allikale järgmises järjestuses:

 $CD \rightarrow USB \rightarrow BT AUDIO \rightarrow DAB^* \rightarrow$  $FM \rightarrow$  AUDIO IN  $\rightarrow$  NETWORK

\* DAB on ainult mudelil CMT-X7CDB.

#### **Nupp (esita/peata)**

Kasutage taasesituse alustamiseks või peatamiseks.

- **Nupud / (edasi-/ tagasikerimine) /TUNING +/–**
	- Kasutage loo või faili algusesse liikumiseks ja loo või faili edasivõi tagasikerimiseks.
	- Kasutage soovitud raadiojaamale häälestamiseks.

#### **Nupp VOL +/–**

Kasutage helitugevuse reguleerimiseks.

#### **Ooterežiimi näidik**

Süttib toite sisselülitamisel rohelisena. Süttib toite väljalülitamisel punasena. Näidik vilgub punasena, kui süsteem tuvastab häire [\(lehekülg 34\)](#page-33-3). Kui süsteem on BLUETOOTH-i/võrgu ooterežiimis, süttib näidik oranžina.

#### **Nupp / (toide)** Kasutage toite sisse- või

väljalülitamiseks.

- **Ekraan**
- **Nupp (väljutamine)** Kasutage CD väljutamiseks.
- **Kettapesa**

Sisestage CD.

## **Alustamine** Alustamine

### **N-tähis**

BLUETOOTH-i ühe puutega registreerimiseks, ühendamiseks või eemaldamiseks asetage NFCfunktsiooniga nutitelefon/tahvelarvuti selle tähise lähedale [\(lehekülg 19\)](#page-18-1).

#### **Kaugjuhtimisandur**

IR-tähist **B** pole seadmele märgitud.

## **Kaugjuhtimispult**

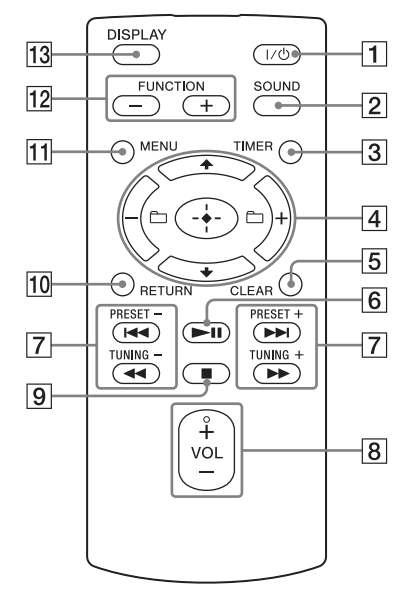

#### **Nupp / (toide)**

Kasutage toite sisse- või väljalülitamiseks.

#### **Z** Nupp SOUND

Kasutage helikvaliteedi juhtimiseks [\(lehekülg 29\)](#page-28-4).

#### **Nupp TIMER**

Kasutage kella või esitustaimeri seadistamiseks [\(lehekülg 9,](#page-8-0) [29\)](#page-28-5).

### **Nupp // (sisestamine)**

Vajutage üksuse valimiseks nuppu  $\blacklozenge/\blacktriangleright$  ja seejärel sisestamiseks nuppu $\Theta$ .

#### **Nupp +/–**

Kasutage kausta (albumi), MP3-ketta või USB-seadme valimiseks.

### **Nupp CLEAR**

Kasutage kavva lisatud loo või kausta kustutamiseks [\(lehekülg 12\).](#page-11-0)

#### **Nupp (esita/peata)**

Kasutage taasesituse alustamiseks või peatamiseks.

- **Nupud / (eelmine/järgmine)/ PRESET +/–**
	- Kasutage loo või faili algusesse liikumiseks.
	- Kasutage registreeritud raadiojaama eelhäälestusnumbri valimiseks.

#### **Nupud / (edasi-/ tagasikerimine) / TUNING +/–**

- Kasutage loo või faili edasi-/ tagasikerimiseks.
- Kasutage soovitud raadiojaamale häälestamiseks.

#### **Nupp VOL +/–**

Kasutage helitugevuse reguleerimiseks.

## **Nupp (peatamine)**

Kasutage taasesituse lõpetamiseks.

#### **10 Nupp RETURN**

Kasutage eelmisesse olekusse naasmiseks.

#### **11 Nupp MENU**

Kasutage menüü kuvamiseks. Vajutage menüü-üksuste valimiseks nuppe  $\triangleleft/\triangleleft$ .

#### **Nupud FUNCTION –/+**

Vajutage funktsioonide muutmiseks. Iga nupu + vajutus vahetab järgmisele funktsioonile järgmises järjestuses:  $CD \leftrightarrow USB \leftrightarrow BT AUDIO \leftrightarrow DAB^* \leftrightarrow$  $FM \leftrightarrow$  AUDIO IN  $\leftrightarrow$  NETWORK

\* DAB on ainult mudelil CMT-X7CDB.

### **13 Nupp DISPLAY**

Kasutage ekraanil kuvatava teabe muutmiseks, kui toide on sisse lülitatud. Tundmatu märgi asemel kuvatakse allkriips  $\frac{1}{n}$ .

Vajutades seda nuppu, kui toide on välja lülitatud, kuvatakse kellaaeg.

## **Kui kasutate kaugjuhtimispulti esimest korda**

 Aku on kaugjuhtimispulti sisse ehitatud. Enne kaugjuhtimispuldi esmast kasutuselevõttu eemaldage kindlasti akuhoidiku külge kinnitatud isolatsioonipaber. Üksikasju vt jaotisest [Aku](#page-30-2)  [vahetamine \(lehekülg 31\).](#page-30-2)

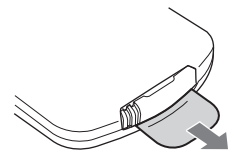

## **Seade (tagant)**

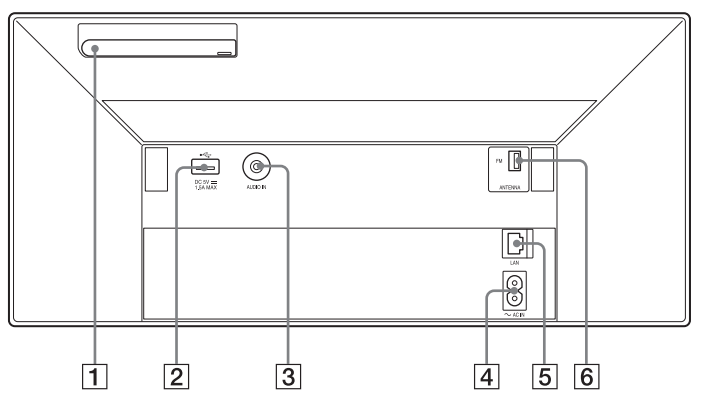

#### **Traadita kohtvõrgu (LAN) antenn**

Traadita võrgu funktsiooni kasutamisel seadke antenn nii, nagu joonisel on näidatud.

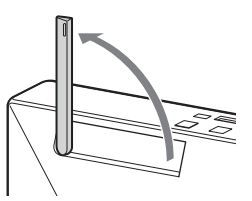

### $\boxed{2} \leftarrow$  (USB) port

Ühendage USB-seade [\(lehekülg 15](#page-14-0)).

#### Märkus

- Seda süsteemi saate oma iPhone'i/iPodiga kasutada ainult Bluetooth- või AirPlay-ühenduse kaudu.
- **AUDIO IN-pistik (väline sisend)** Ühendage valikuline välisseade heli ühenduskaabliga (pole kaasas).

## **~ AC IN (220–240 V AC) sisend**

- Ühendage toitejuhe (kaasas) seinakontakti.
- **LAN-pistik**

Ühendage võrguseade võrgukaabliga (pole kaasas) [\(lehekülg 23\).](#page-22-2)

#### **FM ANTENNA (ainult mudelil CMT-X7CD) DAB/FM ANTENNA (ainult mudelil CMT-X7CDB)** Ühendage FM- või DAB-/FM-antenn.

\* Eespool olev joonis kirjeldab mudelit CMT-X7CD.

#### Märkus

- Leidke asukoht ja suund, kus signaali vastuvõtt on hea, ja kinnitage antennid stabiilsele pinnale (aken, sein jne).
- Kinnitage FM-juheantenni ots kleeplindiga.

## <span id="page-8-1"></span><span id="page-8-0"></span>Kella seadistamine

- Vajutage süsteemi sisselülitamiseks nuppu  $I/\overline{U}$ .
- 2 Vajutage nuppu TIMER. Kui ekraanil kuvatakse näidik PLAY SET, vajutage nuppe  $\triangle$ / $\blacktriangleright$ , et valida CLOCK, seejärel vajutage nuppu  $\bigcirc$ .
- 3 Tundide määramiseks vajutage nuppe  $\blacklozenge / \blacktriangleright$  ja seejärel nuppu  $\oplus$ .
- **4** Minutite määramiseks vajutage nuppe  $\blacktriangle$ / $\blacktriangleright$  ja seejärel nuppu  $\oplus$ . Viige kella seadistamine lõpule.

#### Märkus

 Toitejuhtme eemaldamisel või elektrikatkestusel lähtestatakse kella seadistused.

## **Kella kuvamine, kui süsteem on välja lülitatud**

Kella kuvamiseks vajutage mitu korda nuppu DISPLAY. Kell kuvatakse ligikaudu kaheksaks sekundiks. Kui BLUETOOTH-i/võrgu ooterežiim on sisse lülitatud, ei kuvata nupu DISPLAY

vajutamisel kella.

## <span id="page-9-1"></span><span id="page-9-0"></span>CD kuulamine

## <span id="page-9-2"></span>CD-DA/MP3-plaadi esitamine

- Vajutage nuppu FUNCTION, et valida CD.
- **2** Sisestage CD kettapessa, mis asub seadme ülaosas. Sisestage CD nii, et sildiga külg (trükiga külg) on teie poole suunatud.

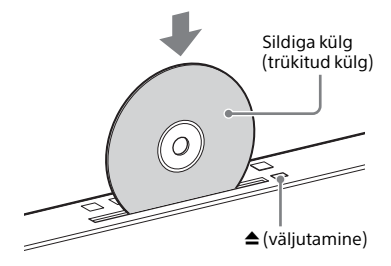

Taasesitab automaatselt.

Kui CD on juba pesas ja liigute muult funktsioonilt funktsioonile CD, siis vajutage nuppu **II** pärast seda, kui tekst READING on ekraanilt kadunud. Kaugjuhtimispuldil või seadmel olev nupp võimaldab edasi/tagasi kerida ning lugu, faili või kausta (MP3-ketta puhul) valida.

## **CD väljutamine**

Vajutage seadmel nuppu  $\triangle$  (väljutamine).

#### Märkus

- Selle süsteemiga ei saa kasutada 8 cm suuruseid CD-sid.
- Ärge sisestage ebatavalise kujuga CD-sid (nt südame-, ruudu- või tähekujulisi). See võib süsteemi jäädavalt kahjustada.
- Ärge kasutage CD-d, millel on kleeplint, kleepsud või liimi, kuna see võib rikke põhjustada.
- Ketast välja võttes ärge puudutage selle pinda.

## <span id="page-9-4"></span><span id="page-9-3"></span>**Esitusrežiimi muutmine**

Esitusrežiim võimaldab teil sama muusikat korduvalt taasesitada või juhuslikus järjestuses esitada.

Esitusrežiim

בו בו בו<br>בינו י

- 1 Taasesituse lõpetamiseks vajutage nuppu  $\blacksquare$ . Kui teete 4. etapis valiku REPEAT, ei pea te taasesitust katkestama.
- **2** Vajutage nuppu MENU.
- $\frac{1}{2}$  Vajutage nuppe  $\frac{1}{2}$ , et valida CD MENU, ja vajutage seejärel nuppu $\oplus$ .
- **4** Vajutage nuppe  $\triangle$ / $\blacktriangleright$ , et valida PLAYMODE või REPEAT, ja vajutage seejärel nuppu  $\oplus$ .
- 5 Esitusrežiimi valimiseks vajutage nuppu ♦/♦, seejärel vajutage nuppu $\odot$ . Saate valida järgmised esitusrežiimid.

#### PLAYMODE

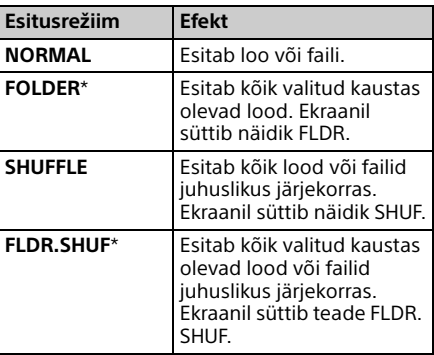

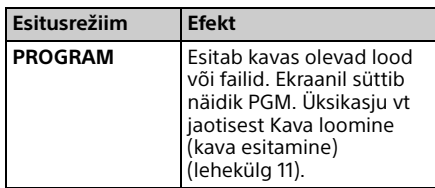

\* See esitusrežiim kehtib ainult MP3-ketta esitamiseks.

#### REPEAT

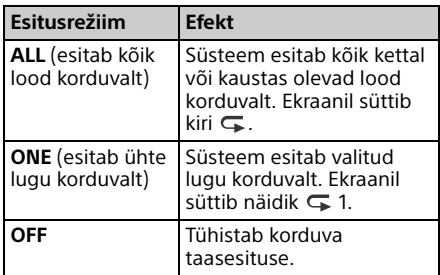

#### Märkus MP3-ketaste esitamise kohta

- Ärge salvestage MP3-failidega plaadile mittevajalikke faile ega kaustu.
- Süsteem ei tunne ära kaustu, milles puuduvad MP3-failid.
- Süsteem esitab ainult neid MP3-faile, mille faililaiend on .mp3. Isegi kui faililaiend on .mp3, aga tegemist ei ole MP3-helifailiga, võib selle esitamine tekitada valju müra, mis võib süsteemi kahjustada.
- Süsteemis kasutatavate MP3-kaustade ja -failide maksimaalne arv on:
	- 999\* kausta (sh juurkaust)
	- 999 faili
	- 250 faili ühes kaustas
	- 8 kaustatasandit (failide puustruktuuris)
	- \* Siia kuuluvad kaustad, kus ei ole MP3- või muid faile. Süsteem võib tuvastada kaustade tegelikust arvust vähem kaustu, olenevalt nende struktuurist.
- Ühilduvust kõigi MP3 kodeerimis- või salvestusrakenduste, CD-R/RW-draivide ja salvestusmeediumitega ei tagata. Ühildumatud MP3-kettad võivad tekitada müra ja katkestusi heli esitamises või ei pruugi üldse heli esitada.

# <span id="page-10-1"></span><span id="page-10-0"></span>Kava loomine (kava esitamine)

Esitab CD-l kavas oleva loo või faili.

1 Valige jaotise [Esitusrežiimi](#page-9-3)  [muutmine \(lehekülg 10\)](#page-9-3) 5. etapis PROGRAM ja vajutage seejärel  $n$ uppu  $\oplus$ .

2 MP3-ketta kasutamisel vajutage nuppu <sub>+/-</sub>, et valida kaust. mis sisaldab kavasse lisatavaid lugusid või faile.

> Kui soovite esitada kõik kaustas olevad lood või failid, siis vajutage nuppu  $\oplus$ .

3 Soovitud loo või faili valimiseks vajutage nuppe  $\blacktriangleright\blacktriangleright\blacktriangleright\blacktriangleright$ I seejärel valige  $\oplus$ .

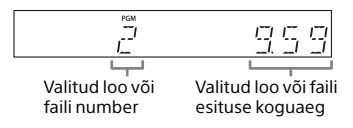

Lisalugude või -failide kavasse lisamiseks korrake eespool toodud juhiseid.

 $\Delta$  Vajutage nuppu  $\blacktriangleright$ II.

Alustatakse teie lugude ja failide kava taasesitust.

### **Kava esitamise tühistamine**

1. etapis tehke suvandi PROGRAM puhul valik NORMAL, seejärel vajutage nuppu  $\oplus$ .

## <span id="page-11-0"></span>**Kavas oleva loo või faili kustutamine**

Vajutage nuppu CLEAR, kui esitus on peatatud. Iga nupuvajutusega kustutatakse viimane kavas olev lugu või fail. Kui kõik kavas olevad lood või failid on kustutatud, ilmub teade NO STEP.

#### Nõuanne

- Saate kavva lisada kuni 25 lugu või faili. Kui proovite kavasse lisada rohkem kui 25 lugu või faili, kuvatakse teade FULL. Sellisel juhul kustutage soovimatud lood.
- **Sama kava uuestiesitamiseks vajutage nuppu ▶Ⅱ.**

#### Märkus

 Kui väljutate ketta või eemaldate toitejuhtme pärast kava koostamist, kustutatakse kõik kavas olevad lood ja failid.

## <span id="page-12-1"></span><span id="page-12-0"></span>Raadio kuulamine

## <span id="page-12-2"></span>Raadiojaama häälestamine

- 1 Vajutage korduvalt nuppu FUNCTION, et valida FM või DAB\* (CMT-X7CDB).
- 2 Vajutage ja hoidke all nuppu PRESET +/–, kuni ekraani sagedusenäidik hakkab muutuma, ja vabastage seejärel nupp. Häälestamine lõppeb automaatselt FM-stereojaama leidmisel (**Automaatotsing**).

Ekraanil süttib näidik ST.

\* DAB on ainult mudelil CMT-X7CDB.

#### **Käsitsi häälestamine**

Vajutage soovitud jaama häälestamiseks korduvalt nuppu PRESET +/–.

#### Märkus DAB/DAB+-jaamade kohta (ainult CMT-X7CDB)

- Kui häälestate jaamale, mis pakub RDSteenuseid, kantakse üle täiendav teave, nagu teenuse või jaama nimi.
- DAB/DAB+-jaama häälestamisel võib kuluda mõni sekund, enne kui heli kuulete.
- Põhiteenus võetakse sekundaarse teenuse lõppemisel automaatselt vastu.
- See tuuner ei toeta andmeteenuseid.

#### Nõuanne

• Kui FM-stereojaama esitamisel kostub palju müra, vajutage nuppu MENU ja valige monoesituse valimiseks kordamööda TUNE:MENU, FM MODE ja MONO. Nii saab müra vähendada.

## <span id="page-12-3"></span>Raadiojaamade eelhäälestamine

Saate lemmikraadiojaamu eelhäälestada.

- 1 Häälestage soovitud raadiojaam ja vajutage seejärel nuppu MENU.
- **2** Vajutage nuppu  $\blacktriangle$ / $\blacktriangleright$ , et valida TUNE:MENU, seejärel vajutage nuppu $\Theta$ .
- $\lambda$  Vajutage nuppe  $\rightarrow$   $\rightarrow$ , et valida MEMORY, seejärel vajutage nuppu  $\oplus$ .
- **4** Vajutage nuppu  $\blacktriangle$ / $\blacktriangleright$ , et valida OK, seejärel vajutage nuppu  $\oplus$ .
- 5 Soovitud eelhäälestatusnumbri valimiseks vajutage nuppe  $\triangle$ / $\blacktriangleright$  ja seejärel nuppu $\odot$ .

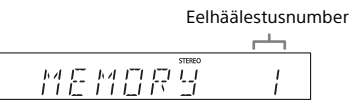

Ekraanile ilmub näidik COMPLETE ja raadiojaam registreeritakse eelhäälestusnumbriga. Täiendavate raadiojaamade registreerimiseks korrake eespool toodud etappe.

**6** Vajutage toite väljalülitamiseks nuppu  $\mathsf{I}/\mathsf{U}$  ja seejärel toite sisselülitamiseks uuesti nuppu  $\mathsf{I}/\mathsf{U}$ .

#### Nõuanne

- Saate eelhäälestada kuni 20 FM- või 20 DAB-/DAB+- ja 20 FM-jaama (CMT-X7CDB).
- Kui valite 5. etapis juba registreeritud eelhäälestusnumbri, asendatakse eelhäälestatud raadiojaam praegu häälestatava raadiojaamaga.

### **Eelhäälestatud raadiojaama valimine**

Vajutage nuppu PRESET +/–, et valida eelhäälestusnumber, millele soovitud jaam registreeritakse.

## <span id="page-13-1"></span><span id="page-13-0"></span>**DAB automaatotsingu käsitsi käivitamine (ainult CMT-X7CDB)**

Enne kui saate DAB/DAB+-jaamu häälestada, peate tegema DAB algotsingu. Kui olete liikunud teise piirkonda, tehke DAB/DAB+-i teenuseteabe värskendamiseks samuti DAB algotsing.

- 1 Vajutage nuppu MENU.
- **2** Vajutage nuppu  $\blacktriangle$ / $\blacktriangleright$ , et valida TUNE:MENU, seejärel vajutage nuppu  $\oplus$ .
- $\lambda$  Vajutage nuppu  $\rightarrow$   $\rightarrow$ , et valida INIT:SCAN, seejärel vajutage nuppu  $\oplus$ .

 $\Delta$  Vajutage nuppu  $\rightarrow$   $\rightarrow$ , et valida OK, seejärel vajutage nuppu  $\oplus$ .

Otsimine algab. Otsingu edenemist näidatakse tärnidega (\*\*\*\*\*\*\*). Olenevalt teie piirkonnas pakutavatest DAB/DAB+-i teenustest võib otsing mõned minutid aega võtta.

#### Märkus

- Kui teie riigis või piirkonnas ei toetata DAB/DAB+-i ülekannet, kuvatakse NO SERV.
- See protseduur tühistab kõik varem salvestatud eelhäälestused.
- Oma DAB/DAB+-i seadistuste säilitamiseks veenduge enne DAB-/FM-juheantenni eemaldamist, et süsteem on välja lülitatud.

## <span id="page-14-1"></span><span id="page-14-0"></span>USB-seadmel oleva faili kuulamine

## <span id="page-14-2"></span>Faili esitamine USB-seadmest

Saate selles süsteemis esitada USB-seadmesse (nt WALKMAN® või digitaalmeediumi mängija) salvestatud helifaile, ühendades USB-seadme süsteemiga.

Ühilduvate USB-seadmete kohta leiate lisateavet jaotisest [Ühilduvad seadmed ja](#page-40-4)  [versioonid \(lehekülg 41\)](#page-40-4).

Vajutage nuppu FUNCTION, et valida USB.

- **7** Ühendage USB-seade seadme tagaküljel asuvasse USB-porti  $\leftarrow$ . Ühendage USB-seade otse või USBseadmega kaasas oleva USB-kaabliga seadme USB-porti  $\leftarrow$ . Oodake, kuni tekst READING kaob.
- $\mathsf{R}$  Vajutage nuppu  $\blacktriangleright$ II. Taasesitus käivitub.

Saate kasutada edasi-/tagasikerimist, valides loo või faili või valides kaugjuhtimispuldi või seadmel oleva nupuga kausta.

#### Nõuanne

- USB-seadme esitamisel saab valida esitusrežiimi. Vajutage nuppu MENU, seejärel valige USB MENU. Valige PLAYMODE või REPEAT. Üksikasju vt jaotisest [Esitusrežiimi muutmine](#page-9-4)  [\(lehekülg 10\)](#page-9-4). Kui esitatakse USB-seadmes olevat faili, siis ei saa kavas olevat taasesitust käivitada.
- Kui USB-seade on seadmega ühendatud, käivitub aku laadimine automaatselt. Isegi kui süsteem on välja lülitatud, saab USB-seadet laadida.
- Kui USB-seadet ei saa laadida, eemaldage ja ühendage see uuesti. USB-seadme laadimisoleku kohta lisateabe saamiseks vaadake USB-seadme kasutusjuhendit.

#### Märkus

- Süsteemi taasesitusjärjestus võib erineda ühendatud digitaalse muusikapleieri taasesitusjärjestusest.
- Lülitage süsteem enne USB-seadme eemaldamist välja. USB-seadme eemaldamine, kui süsteem töötab, võib kahjustada USB-seadmel olevaid andmeid.
- Kui peate ühendama USB-kaabli, siis kasutage ühendamiseks USB-seadmega kaasasolevat USB-kaablit. Lisateavet ühendatava seadme juhtimise kohta saate USB-seadme kasutusjuhendist.
- Pärast ühendamist võib teate READING kuvamiseks olenevalt ühendatud USB-seadme tüübist natuke aega kuluda.
- Ärge ühendage USB-seadet süsteemiga USB-jaoturi kaudu.
- Kui USB-seade on ühendatud, loeb süsteem kõiki seadmes olevaid faile. Kui USB-seadmes on palju kaustu või faile, võib USB-seadme lugemise lõpetamiseks kuluda kaua aega.
- Mõnede ühendatud USB-seadmete puhul võib signaalide edastamine süsteemist või USBseadme lugemise lõpetamine aega võtta.
- Ei tagata ühilduvust kõigi kodeerimis- või salvestusrakendustega. Kui USB-seadmes olevad helifailid kodeeriti esialgu ühildumatu tarkvaraga, võib nende esitamine põhjustada müra või need ei pruugi töötada.
- Maksimaalne süsteemile sobiv arv kaustu ja faile USB-seadmel on:
	- 1000\* kausta (sh juurkaust)
- 3000 faili
- 250 faili ühes kaustas
- 8 kaustatasandit (failide puustruktuuris)
- \* See hõlmab ka kaustu, kus ei ole esitatavat helifaili, ega tühje kaustu. Süsteem võib tuvastada kaustade tegelikust arvust vähem kaustu, olenevalt nende struktuurist.
- Süsteem ei pruugi toetada ühendatud USBseadme kõiki funktsioone.
- Helifailideta kaustu ei tunta ära.
- Selle süsteemiga saab kuulata järgmisi helivorminguid:
	- MP3: faililaiend .mp3
	- WMA\*\*: faililaiend .wma

 AAC\*\*: faililaiend .m4a, .mp4 või .3gp Pange tähele, et kui faililaiend on õige, aga tegemist on muu failiga, võib selle esitamine põhjustada müra või talitlushäire.

Süsteemiga ei saa esitada DRM-i (digitaalse õiguste halduse) autoriõiguse kaitsega või veebi muusikapoest allalaaditud faile. Kui üritate mõnda sellist faili esitada, liigub süsteem edasi järgmise kaitsmata helifaili juurde.

<span id="page-15-1"></span><span id="page-15-0"></span>Muusika kuulamine valikuliste helikomponentidega

## <span id="page-15-2"></span>Muusika taasesitamine valikuliste helikomponentidega

Saate esitada seadmega ühendatud valikuliste helikomponentide loo.

#### **Märkus**

 Enne vajutage helitugevuse vähendamiseks nuppu VOL –.

Vajutage nuppu FUNCTION, et valida AUDIO IN.

- **2** Ühendage selle heli ühendusjuhe seadme tagaküljel olevasse pistikusse AUDIO IN ja valikulise välisseadme väljundterminali.
- 3 Alustage ühendatud komponendi taasesitust. Reguleerige taasesituse ajal ühendatud komponendi helitugevust.
- $\Delta$  Helitugevuse reguleerimiseks vajutage kaugjuhtimispuldi nuppu VOL +/–.

#### Märkus

 Kui ühendatud komponendi helitugevus on liiga madal, võib süsteem automaatselt ooterežiimi minna. Üksikasju vt jaotisest [Automaatse](#page-26-3)  [ooterežiimi funktsiooni seadistamine \(lehekülg 27\)](#page-26-3). <span id="page-16-1"></span><span id="page-16-0"></span>Muusika kuulamine BLUETOOTHühenduse kaudu

## <span id="page-16-2"></span>Süsteemi sidumine BLUETOOTHseadmega ja muusika kuulamine

Saate kuulata oma BLUETOOTH-seadmest muusikat traadita ühenduse kaudu. Enne BLUETOOTH-i funktsiooni kasutamist registreerige oma BLUETOOTH-seade sidumistoiminguga.

#### Märkus

- Asetage ühendatav BLUETOOTH-seade süsteemist ühe meetri raadiusse.
- **•** Kui teie BLUETOOTH-seade on puutefunktsiooniga (NFC), jätke järgmine protseduur vahele. Vaadake jaotist Muusika kuulamine ühe puutega toiminguga (NFC) [\(lehekülg 19\)](#page-18-0)

Vajutage nuppu FUNCTION, et valida BT AUDIO.

- 2 Vajutage nuppu MENU.
- $\lambda$  Vajutage nuppu  $\rightarrow$   $\rightarrow$ , et valida BT MENU, seejärel vajutage nuppu  $\odot$ .
- $\Delta$  Vajutage nuppu  $\rightarrow$   $\rightarrow$ , et valida PAIRING, seejärel vajutage nuppu $\oplus$ .
- $\sqrt{5}$  Vajutage nuppu  $\sqrt{4}$ , et valida OK, seejärel vajutage nuppu  $\oplus$ . Kui ekraanil hakkab vilkuma näidik PAIRING, siseneb seade sidumise režiimi.

6 Süsteemi otsimine BLUETOOTHseadmega.

> Kui otsing on lõpule jõudnud, võidakse BLUETOOTH-seadme ekraanil kuvada seadmete loend.

7 Valige [SONY:CMT-X7CD] või [SONY:CMT-X7CDB] (see süsteem). Kui teilt küsitakse BLUETOOTH-seadme pääsukoodi, sisestage 0000. Kui seda süsteemi pole seadme ekraanil näidatud, siis jätkake uuesti 1. etapist.

Kui sidumine on lõpule viidud, asendub seadme ekraanil näidik PAIRING ühendatud BLUETOOTH-seadmega ja BLUETOOTH-näidik süttib põlema.

## **8** Vajutage nuppu  $\blacktriangleright$ II.

Taasesitus käivitub. Olenevalt BLUETOOTH-seadmest peate vajaduse korral nuppu **II** uuesti vajutama. Samuti peate vajaduse korral muusikapleieri BLUETOOTH-seadmes uuesti käivitama.

### **9** Vajutage helitugevuse reguleerimiseks nuppu VOL +/–.

Kui süsteemi helitugevust ei saa muuta, reguleerige seda BLUETOOTH-i seadmes. Toiminguid, nagu edasi-/ tagasikerimine, muusika ja kausta valimine, saab teha kaugjuhtimispuldi või seadmel olevate nuppudega.

#### Nõuanne

 Saate teha sidumistoimingu või püüda luua BLUETOOTH-i ühendust teise BLUETOOTHseadmega, kui ühe BLUETOOTH-seadmega on ühendus loodud. Praegu loodud BLUETOOTHühendus tühistatakse, kui BLUETOOTH-ühendus teise seadmega on edukalt loodud.

#### Märkus

 Eespool kirjeldatud toimingute tegemine ei pruugi mõnes BLUETOOTH-seadmes võimalik olla. Peale selle võivad tegelikud toimingud olenevalt ühendatud BLUETOOTH-seadmest erineda.

- Kui sidumistoiming on juba tehtud, pole seda uuesti vaja teha. Järgmistel juhtudel tuleb sidumistoimingut siiski korrata.
	- $-$  Sidumisteave kustutati BLUETOOTH-seadme parandamise käigus.
	- Püüate siduda süsteemi rohkem kui 10 BLUETOOTH-seadmega. Seda süsteemi saab ühendada kuni 9 BLUETOOTH-seadmega. Kui seote pärast 9 seadme sidumist veel ühe, kirjutatakse süsteemiga esimesena seotud seadme teave üle uue seadme andmetega.
	- $-$  Süsteemi sidumise registreerimisteave on ühendatud seadmest kustutatud.
	- $-$  Kui lähtestate süsteemi või kustutate süsteemi sidumiste ajaloo, kustub kogu sidumisteave.
- Selle süsteemi heli ei saa saata BLUETOOTH-i kõlarisse.
- Pääsukoodi võidakse nimetada sõnaga Passcode, PIN code, PIN number või Password jne.

## **Ühendatud BLUETOOTH-seadme aadressi kontrollimine**

Vajutage nuppu DISPLAY, kui ühendatud BLUETOOTH-seadme nime näidatakse ekraanil. BLUETOOTH-seadme aadress kuvatakse 8 sekundiks ekraanil kahel real.

## **Ühenduse katkestamine BLUETOOTH-seadmega**

Katkestage BLUETOOTH-seadme BLUETOOTH-i ühendus. Ekraanile ilmub BT AUDIO.

## **Sidumise registreerimisteabe kustutamine**

- 1 Pärast jaotise [Süsteemi sidumine](#page-16-2)  [BLUETOOTH-seadmega ja muusika](#page-16-2)  [kuulamine \(lehekülg 17\)](#page-16-2) 3. etapi sooritamist valige DEL LINK ja vajutage seejärel nuppu $\oplus$ .
- 2 Vajutage nuppu  $\blacklozenge/\blacklozenge$ , et valida OK, seejärel vajutage nuppu $\bigoplus$ . Ekraanile ilmub tekst COMPLETE ja kogu sidumisteave kustutatakse.

#### Märkus

 Kui olete sidumisteabe kustutanud, ei saa BLUETOOTH-ühendust luua enne, kui olete seadme uuesti sidunud.

## <span id="page-17-0"></span>**Muusika kuulamine registreeritud seadme kaudu**

Pärast jaotise Süsteemi sidumine BLUETOOTH-seadmega ja muusika kuulamine 1. etappi kasutage süsteemiga ühendamiseks BLUETOOTH-seadet, seejärel vajutage taasesituse käivitamiseks seadme  $nu$   $H.$ 

# <span id="page-18-1"></span><span id="page-18-0"></span>Muusika kuulamine ühe puutega toiminguga (NFC)

NFC on tehnoloogia, millega saab luua lühikese ulatusega juhtmeta side mitmesuguste seadmete (nt mobiiltelefonide ja IC-siltide) vahel. Puudutage lihtsalt süsteemi oma nutitelefoni/tahvelarvutiga. Süsteem lülitatakse automaatselt sisse, läbitakse sidumine ja luuakse BLUETOOTH-i ühendus. Enne lülitage NFC seadistused sisse.

Puudutage oma nutitelefoni/ tahvelarvutiga seadmel olevat N-tähist.

Puudutage nutitelefoni/tahvelarvutiga seadet ja säilitage kontakti, kuni nutitelefon/tahvel vibreerib. Vaadake nutitelefoni kasutusjuhendist/ tahvelarvutist, millise nutitelefoni/ tahvelarvuti osaga peaks kontakti looma.

### 2 Pärast ühenduse lõpuleviimist vajutage nuppu  $\blacktriangleright$ II.

Taasesitus käivitub.

Loodud ühenduse katkestamiseks puudutage nutitelefoni/tahvelarvutiga seadme N-tähist.

#### Nõuanne

 Ühilduvad nutitelefonid on varustatud NFCfunktsiooniga (ühilduv operatsioonisüsteem: Android versiooniga 2.3.3 või uuem, v.a Android 3.x). Teavet ühilduvate seadmete kohta leiate allolevalt veebisaidilt.

Euroopa kliendid:

**http://support.sony-europe.com/**

Teiste riikide/piirkondade kliendid:

**http://www.sony-asia.com/support**

 Kui nutitelefon/tahvelarvuti ei reageeri vaatamata sellele, et see on seadmega kokkupuutes, laadige oma nutitelefoni/ tahvelarvutisse rakendus NFC Easy Connect ja käivitage see. Seejärel puudutage seadet uuesti. NFC Easy Connect on tasuta rakendus, mis on mõeldud eelkõige Android™-iga kasutamiseks. Skannige järgmist 2D-koodi.

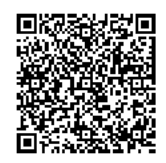

 Kui puudutate seadet NFC-ga ühilduva nutitelefoni/tahvelarvutiga sel ajal, kui süsteemiga on ühendatud teine BLUETOOTHseade, katkestatakse BLUETOOTH-seadme ühendus ja süsteem ühendatakse nutitelefoni/ tahvelarvutiga.

#### Märkus

 Mõningates riikides ja piirkondades ei pruugi NFC-ga ühilduva rakenduse allalaadimine võimalik olla.

# <span id="page-19-0"></span>Esitamine kõrgkvaliteetse helikodekiga (AAC/aptX)

Saate BLUETOOTH-seadmest andmeid vastu võtta AAC- või aptX-kodeki vormingus. See pakub kõrgema helikvaliteediga taasesitust. BT AAC ja BT APTX tehaseseadistused on olekus ON.

Vajutage nuppu MENU.

- 2 Vajutage nuppu  $\blacktriangle$ / $\blacktriangleright$ , et valida BT MENU, seejärel vajutage nuppu  $\odot$ .
- $\lambda$  Vajutage nuppe  $\rightarrow$  / $\rightarrow$ , et valida BT AAC (AAC-kodek) või BT APTX (aptX-kodek), seejärel vajutage nuppu  $\oplus$ .
- $\Delta$  Vajutage nuppu  $\rightarrow$   $\rightarrow$ , et valida OK, seejärel vajutage nuppu  $\oplus$ .

#### Märkus

- Kui käivitate BLUETOOTH-i ühenduse ajal seadistuse, katkestatakse ühendus.
- Kui heli AAC-kodeki vormingu vastuvõtmise ajal katkestatakse, tehke seadistuste tühistamiseks 4. etapis valik OFF. Sellisel juhul saab süsteem SBC-kodeki.

<span id="page-20-1"></span><span id="page-20-0"></span>Muusika kuulamine traadita võrgu kaudu

## <span id="page-20-2"></span>Ettevalmistamine: võrgu jaoks seadistamine

Selle süsteemi võrku ühendamisel saate seda erineval viisil nautida. Seadistusviisid on olenevalt võrgukeskkonnast erinevad. Kontrollige eelnevalt oma võrgukeskkonda.

#### Nõuanne

 Püsiva IP-aadressi seadistamiseks kasutage jaotise [Arvutiga ühendamine \(lehekülg 21\)](#page-20-3) 6. etapis toodud kuva.

#### Märkus

- Traadita võrgu ja juhtmega võrgu samaaegne ühendamine pole võimalik. Traadita võrgu ühendamisel veenduge, et võrgukaabel (LAN-kaabel) poleks süsteemiga ühendatud.
- Traadita võrgu seadistamisel võib olla vaja võrgu SSID-d (traadita võrgu nimi) ja turvavõtit (WEP- või WPA-võti). Turvavõti (ehk võrguvõti) kasutab krüptimist, millega piiratakse seadmetes võrguga side loomist. Seda kasutatakse traadita kohtvõrgu (LAN) ruuteri või pääsupunkti kaudu võrguühendust kasutavate seadmete suurema turvalisuse tagamiseks.

## **Meetod nutitelefoni/tahvelarvuti kasutamiseks**

Kasutage SongPali rakendust, mis on mõeldud eelkõige nutitelefoni/tahvelarvutiga kasutamiseks. Üksikasju vt kiirkäivitusjuhendist.

## **Meetod WPS-i toetava pääsupunkti kasutamiseks**

Kasutage ühendamiseks WPS-i pääsunuppu. Vaadake kiirkäivitusjuhendit.

### **Meetod arvuti kasutamiseks**

Vt jaotist [Arvutiga ühendamine \(lehekülg 21\)](#page-20-3).

### **Meetod juhtmega võrgu kasutamiseks**

Vt jaotist [Juhtmega võrguga ühendamine](#page-22-0)  [\(lehekülg 23\).](#page-22-0)

## <span id="page-20-3"></span>**Arvutiga ühendamine**

#### Märkus

 Pange tähele, et Wi-Fi-võrk on seadistamise lõpetamiseni kaitsmata. Pärast seadistuse lõpetamist on Wi-Fi-võrk jälle kaitstud, kui lülitate juhtmeta LAN-i turvasätted sisse.

### 1 Hoidke käepärast juhtmeta võrgu nimi (SSID) ja ruuteri või pääsupunkti turvavõti.

SSID (traadita võrgu nimi)

Turvavõti (WEP- või WPA-võti)

SSID või turvavõtme leidmiseks lugege traadita kohtvõrgu (LAN) ruuteri või pääsupunkti kasutusjuhendit.

- 2 Vajutage süsteemi sisselülitamiseks nuppu  $\mathsf{I}/\mathsf{U}$ .
- 3 Ühendage seade Maci või personaalarvutiga.

#### Windows 8 (Windows UI)

- Lülitage arvuti sisse.
- Viige kursor avakuva ülemisse parempoolsesse nurka (või alumisse parempoolsesse nurka), et kuvada tuumnupud, ja valige seejärel [Settings]. Puutepaneeli kasutades libistage tuumnuppude kuvamiseks avakuva paremast servast sissepoole ja seejärel valige suvand [Settings].
- $\circ$  Valige ikoon **III** või  $\overline{P}$  või puudutage seda.
- Valige võrguloendist [Sony\_Wireless\_Audio\_Setup].

#### Windows 8 / Windows 7

- Lülitage arvuti sisse.
- Klõpsake või koputage avakuval Töölauda.
- **(2)** Valige ekraani allosas ikoon ... või ¶\_].
- Valige võrguloendist [Sony\_Wireless\_Audio\_Setup].

#### Windows Vista

- Lülitage arvuti sisse.
- $\circledR$  Klõpsake ekraani allosas ikooni  $\circledR$ .
- Valige [Connect to a network].
- Valige võrguloendist [Sony\_Wireless\_Audio\_Setup].

#### Mac OS X

- Lülitage Mac sisse.
- 2) Valige ekraani ülaosast ikoon  $\widehat{\mathcal{P}}$ .
- Valige võrguloendist [Sony\_Wireless\_Audio\_Setup].

**4** Avage kuva [Sony Network Device Setting].

#### Arvuti

Käivitage brauser ja sisestage aadressiribale üks järgmistest URL-idest. http://192.168.100.1

#### Mac-arvuti

Käivitage Safari ja valige [Bonjour] valikus (DIII ([Bookmarks]), seejärel valige [SONY:CMT-X7CD] või [SONY:CMT-X7CDB].

5 Kui ilmub kuva [Language Setup], valige soovitud keel.

6 Valige menüüst [Network Settings].

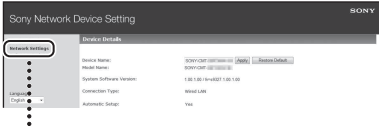

Network Settings (Võrguseadistused)

7 Valige traadita kohtvõrgu (LAN) ruuteri/pääsupunkti SSID ja seejärel suvand [Apply]. Vajaduse korral sisestage turvavõti.

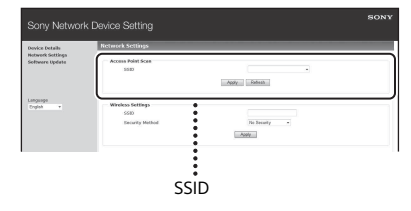

Kinnituskuva ilmumisel vajutage [OK].

- $\mathbf{R}$  Vajutage toite väljalülitamiseks nuppu  $\mathsf{I}/\mathsf{U}$  ia seejärel toite sisselülitamiseks uuesti nuppu  $I/(1)$ .
- **4** Ühendage Mac või Windowsiga arvuti traadita kohtvõrgu (LAN) ruuteri või pääsupunktiga.

### Märkus

 See toiming tuleb lõpetada 10 minuti jooksul. Kui te ei saa seda lõpetada, lähtestage oma arvuti [\(lehekülg 38\).](#page-37-1)

## <span id="page-22-2"></span><span id="page-22-0"></span>**Juhtmega võrguga ühendamine**

Tavaliselt on DHCP seadistus arvuti võrku ühendamisel sisse lülitatud. Lisateavet leiate arvuti kasutusjuhendist.

Kontrollige, et arvuti ja ruuter oleksid sisse lülitatud.

- **2** Ühendage süsteem ja ruuter võrgukaabliga (LAN-kaabliga) (pole komplektis).
- 3 Ühendage ruuter ja arvuti, kasutades teist võrgukaablit (LAN-kaabliga) (pole kaasas) või traadita kohtvõrgu (LAN) ühendust.
- 4 Lülitage süsteem sisse. Kui ühendus on loodud, süttib ekraanil ikoon .

# <span id="page-22-1"></span>Muusika kuulamine Xperia™-s / Xperia Tabletis (rakendus WALKMAN®)

WALKMAN®-i rakendust kasutades saate esitada seadmetesse Xperia ja Xperia Tablet salvestatud muusikat.

#### Märkus

- Enne Xperia-seadme kasutamist selle süsteemiga veenduge, et Xperia-seade on võrku ühendatud ja värskendage selle Androidi operatsioonisüsteem uusimale versioonile.
- 1 Ühendage süsteem võrku. Üksikasju vt jaotisest [Ettevalmistamine:](#page-20-2)  [võrgu jaoks seadistamine \(lehekülg 21\)](#page-20-2).
- Käivitage Xperia-seadmes WALKMAN®-i rakendus.
- 3 Valige Xperia-seadme üleval paremal olev ikoon  $\mathbb{R}$ . Kuvatakse süsteemiga ühendatavate seadmete loend.
- 4 Valige [SONY:CMT-X7CD] või [SONY:CMT-X7CDB] (see süsteem).
- 5 Alustage Xperia-seadmes oleva helisisu taasesitamist.

Süsteem siseneb funktsiooni HOME NET režiimi ja valitud helisisu taasesitatakse. Kui taasesitus ei alga, korrake toiminguid alates 1. etapist.

#### Nõuanne

- Lisateavet leiate oma Xperia-seadme kasutusjuhendist.
- Lisateavet Androidi operatsioonisüsteemi kasutamise kohta leiate Androidi operatsioonisüsteemi spikrist.
- Selle süsteemiga saate esitada mõnes WALKMAN®-i mudelis olevat muusikat, kasutades funktsiooni Music Throw. Funktsiooni Music Throw kohta saate lisateavet WALKMAN® iga kaasasolevast kasutusjuhendist.

## <span id="page-23-0"></span>Muusika kuulamine seadmetes iPhone, iPad, iPod ja iTunes (AirPlay)

AirPlayd kasutades saate esitada iPhone'i, iPadi, iPod touchi või Maci või iTunesi sisaldavasse arvutisse salvestatud muusikat. Ühilduva iPhone'i, iPadi, iPod touchi ja iTunesi kohta lisateabe saamiseks vaadake jaotist [Ühilduvad seadmed ja versioonid](#page-40-4)  [\(lehekülg 41\)](#page-40-4).

#### Märkus

- Enne vastava seadme kasutamist selle süsteemiga ühendage iPhone/iPad/iPod touch või iTunesi sisaldav arvuti võrku ja värskendage iOS või iTunes uusimale versioonile.
- 1 Ühendage süsteem võrku. Üksikasju vt jaotisest [Ettevalmistamine:](#page-20-2)  [võrgu jaoks seadistamine \(lehekülg 21\).](#page-20-2)
- 2 Käivitage iPhone'i, iPadi, iPod touchi või iTunesi rakendus.
- 3 Valige iPhone'i, iPadi or iPod touchi ekraani või iTunesi akna juhtimiskeskuse ikoon ... Kuvatakse süsteemiga ühendatavate seadmete loend.
- **4** Valige [SONY:CMT-X7CD] või [SONY:CMT-X7CDB] (see süsteem).

### 5 Alustage iPhone'i, iPadi, iPod touchi või iTunesi helisisu esitamist.

Süsteem aktiveerib AirPlay funktsiooni režiimi ja valitud helisisu taasesitatakse. Kui taasesitus ei alga, korrake toiminguid uuesti alates 1. etapist.

#### Nõuanne

- Kui iPhone'is, iPadis, iPod touchis või iTunesis on valitud liiga suur helitugevus, võidakse seadmest esitada väga valju heli.
- iPhone'i, iPadi, iPod touchi või iTunesi helitugevust ei pruugi olla võimalik siduda süsteemi helitugevusega.
- Lisateavet iPhone'i, iPadi, iPod touchi, iTunesi või AirPlay kasutamise kohta saate seadme kasutusjuhendist.

# <span id="page-24-0"></span>Muusika kuulamine Windows 8 / Windows 7 arvutis (koduvõrk)

Selle süsteemiga saate taasesitada DLNA-ga ühilduvates serverites (nt arvutirakendus Media Go, Windows Media Player jne) olevaid lugusid. Lisateavet leiate allolevalt veebisaidilt.

http://www.sony.jp/support/netjuke/ index.html

Eelkõige nutitelefonile/tahvelarvutile mõeldud SongPali rakendusega saate nutitelefoni/tahvelarvutit kaugjuhtimispuldina kasutada. Ühilduvate DLNA-seadmete kohta leiate lisateavet jaotisest [Ühilduvad seadmed ja](#page-40-4) 

#### Nõuanne

[versioonid \(lehekülg 41\).](#page-40-4)

 Operatsioonisüsteemiga Windows Vista või Windows XP arvutist muusika esitamiseks on tarvis kaugjuhtimispulti. Lisateavet leiate oma arvuti kasutusjuhendist.

#### Märkus

 Süsteemiga saate kuulata serveris olevat sisu, mis on helivormingus MP3, Linear PCM, WMA, AAC, WAV, FLAC, ALAC ja AIFF. (Süsteem saab esitada ainult laiendiga .m4a, .mp4 või .3gp AAC-faile.)

Traadita ühenduse kasutamisel ei pruugi süsteem mõningaid helifaile taasesitada.

- Süsteem ei saa taasesitada DRM-i autoriõigusekaitsega WMA-vormingus faile. Kui süsteemis ei saa taasesitada WMA-faili, paremklõpsake oma arvutis sellel failil. Kui on vahekaart Litsents, siis on fail DRM-iga kaitstud.
- Tavaliselt kulub koduvõrgus helisisu kuulates iga DLNA-ga ühilduva seadme leidmiseks mõnevõrra aega.
- Seadmega ei pruugi saada esitada mõnes sellises tootes olevat sisu, mis on tähisega DLNA CERTIFIED.

## <span id="page-25-0"></span>Internetist muusika voogesitamine (muusikateenused)

Mitmesuguseid Internetis saadaolevaid voogesitusteenuseid saate ka ilma arvutita kasutada, kasutades selleks kaugjuhtimispuldina nutitelefoni/ tahvelarvutisse installitud SongPali rakendust.

Olenevalt nutitelefonist/tahvelarvutist võivad järgmised toimingud varieeruda. Lisateavet leiate nutitelefoni/tahvelarvuti kasutusjuhendist.

Laadige nutitelefoni/ tahvelarvutisse rakendus SongPal ja seejärel käivitage see.

SongPal on rakendus, mis on mõeldud eelkõige nutitelefoniga/tahvelarvutiga kasutamiseks. Sellele mudelile mõeldud integreeritud rakendus on saadaval nii Google Play™-s kui ka App Store'is. Installige see, järgides nutitelefonis/tahvelarvutis kuvatavaid juhiseid.

2 Järgige nutitelefonis/tahvelarvutis kuvatavaid juhiseid ja ühendage süsteem võrku.

Üksikasju vt kiirkäivitusjuhendist.

3 Valige muusikateenus SongPali allikaloendist.

> Valitud muusikateenus käivitub. Seejärel kuvatakse esitatava muusika loend.

 $\Delta$  Valige esitatav sisu ja käivitage taasesitus.

> Valige esitatav muusika. Taasesituse käivitamisel ilmub ekraanile valitud muusikateenus. Kui taasesitus ei alga, korrake toiminguid alates 3. etapist.

#### Nõuanne

- Olenevalt teenusest peate sisselogimisel sisestama oma ID ja parooli. ID ja parooli kustutamiseks lähtestage seade [\(lehekülg 38](#page-37-1)).
- Kui nutitelefonis/tahvelarvutis või iOS-is on valitud liiga suur helitugevus, võidakse seadmest esitada väga valju heli.
- Lisateavet Androidi operatsioonisüsteemi või iOS-i kasutamise kohta leiate vastava operatsioonisüsteemi spikrist.
- Lisateavet SongPali kasutamise kohta leiate rakenduse ikooni Spikker või Suvand klõpsates või koputades.

#### Märkus

 Teenused ja kättesaadavuse periood võivad olenevalt riigist ja piirkonnast erinevad olla. Teatud teenused nõuavad eraldi registreerimist. Seadet tuleb vajaduse korral täiustada.

#### <span id="page-26-3"></span><span id="page-26-1"></span><span id="page-26-0"></span>Lisateave

## <span id="page-26-2"></span>Automaatse ooterežiimi funktsiooni seadistamine

Automaatse ooterežiimi funktsiooni puhul lülitub süsteem umbes 15 minuti pärast automaatselt ooterežiimi, kui seda ei kasutata või helisignaali ei edastata (Automaatse ooterežiimi funktsioon). Vaikimisi on automaatse ooterežiimi funktsioon sisse lülitatud.

1 Vajutage nuppu MENU.

- 2 Vajutage nuppe  $\triangle$ / $\blacktriangleright$ , et valida STBY:MODE, seejärel vajutage nuppu $\oplus$ .
- $\lambda$  Vajutage nuppe  $\rightarrow$   $\rightarrow$ , et valida AUTO:STBY, seejärel vajutage nuppu $\oplus$ .
- $\Delta$  Vajutage nuppe  $\rightarrow$   $\rightarrow$ , et valida ON või OFF, seejärel vajutage nuppu $\oplus$ .

#### Nõuanne

 2 minutit enne ooterežiimi sisenemist kuvatakse ekraanil tekst AUTOSTBY.

#### Märkus

- Automaatse ooterežiimi funktsioon ei tööta koos tuuneri funktsiooniga (FM/DAB\*), isegi kui selle lubanud olete.
- Süsteem ei lülitu automaatselt ooterežiimi järgmistel juhtudel.
	- FM- või DAB\*-funktsiooni kasutamisel
	- Helisignaali tuvastamise ajal.
	- Lugude või helifailide taasesituse ajal.
	- Esitus- või unetaimeri kasutamisel.
- Järgmistel juhtudel hakkab süsteem ooterežiimile lülitumise aega (umbes 15 minutit) arvestama isegi siis, kui automaatne ooterežiimi funktsioon on lubatud.
	- Kui USB-seade on ühendatud USBfunktsiooni kaudu.
	- $-$  Kui vajutada puldil või seadmel olevat nuppu.
- \* DAB on ainult mudelil CMT-X7CDB.

## <span id="page-27-2"></span><span id="page-27-0"></span>BLUETOOTH-i/võrgu ooterežiimi seadistamine

Kui BLUETOOTH-i/võrgu ooterežiim on lubatud, läheb süsteem BLUETOOTH-i ühenduse ooterežiimi ka siis, kui süsteem on välja lülitatud. See režiim on vaikimisi keelatud.

- 1 Vajutage nuppu MENU.
- Vajutage nuppe <sup>▲/◆</sup>, et valida STBY:MODE, seejärel vajutage nuppu $\oplus$ .
- $\overline{3}$  Vajutage nuppe  $\rightarrow$ / $\rightarrow$ , et valida BTNW:STBY, seejärel vajutage nuppu $\oplus$ .
- $\Delta$  Vajutage nuppe  $\rightarrow$ / $\rightarrow$ , et valida ON või OFF, seejärel vajutage nuppu $\oplus$ .
- 5 Süsteemi väljalülitamiseks vajutage nuppe  $\mathsf{I}/\mathsf{I}$ .

#### Nõuanne

 Kui süsteem on seatud olekusse ON, lülitub süsteem automaatselt sisse ja saate kuulata muusikat või taasesitada muusikateenuseid, aktiveerides ühendatud komponendis või võrguseadmes BLUETOOTH-i funktsiooni, nagu DLNA-seade või AirPlayga ühilduv seade.

# <span id="page-27-1"></span>Juhtmeta BLUETOOTHi signaali määramine olekusse ON/OFF

Kui seade on sisse lülitatud, saate traadita võrku või BLUETOOTH-i signaali juhtida. Vaikeseadistus on olek ON.

- Lülitage seade sisse.
- **2** Kui ekraanil vilgub ikoon  $\mathbb{R}$ , vajutage ja hoidke all seadme nuppe  $\blacktriangleleft$  ja  $I/\bigcirc$ .
- 3 Pärast seda, kui ilmub RF OFF (juhtmeta BLUETOOTH-i signaal on väljas) või RF ON (juhtmeta BLUETOOTH-i signaal on sees), vabastage nupp.

#### Nõuanne

- Kui see seadistus on olekus OFF, pole traadita võrgu ja BLUETOOTH-i funktsioon saadaval.
- Kui see seadistus on väljas, lülitatakse seade sisse nutitelefoni/tahvelarvutiga seadme ühe puutega toimingu (NFC) kaudu.
- Kui see seadistus on väljas, ei saa BLUETOOTH-i/ võrgu ooterežiimi seadistada.
- Kui BLUETOOTH-i/võrgu ooterežiim on sees, siis seadme väljalülitamisel lülitatakse BLUETOOTH-i/ võrgu ooterežiim välja.
- Kui see seadistus on väljas, ei saa seda seadet ja BLUETOOTH-seadet siduda.
- Isegi kui see seadistus on väljas, saab juhtmega ühendust ikkagi kasutada.

# <span id="page-28-4"></span><span id="page-28-0"></span>Heli reguleerimine

Saate seadistada bassi ja kõrgete toonide tugevust või reguleerida tooni oma soovi järgi.

1 Vajutage nuppu SOUND.

2 Vajutage nuppe  $\triangleleft$ / $\blacktriangledown$ , et valida CA+, P-EQ (heliefekt) või WIDE ST (stereoheli), seejärel vajutage nuppu  $\oplus$ .

> **CA+:** seadistage Sony soovitatav helikvaliteet.

**NORMAL** 

**P-EQ (EQUALIZER):** valige soovitud heli järgmiste laadide hulgast: **R AND B/HIP HOP, ROCK, POPS, CLASSIC, JAZZ, FLAT, CUSTOM WIDE ST (WIDE STEREO):** valige HIGH või NORMAL, seejärel vajutage nuppu  $\oplus$ . Kui soovite reguleerida loomulikumale stereohelile, valige

# <span id="page-28-1"></span>Taimerite kasutamine

Süsteemil on olemas unetaimer ja esitustaimer.

#### Märkus

Unetaimeril on esitustaimeri suhtes eesõigus.

## <span id="page-28-2"></span>**Unetaimeri seadistamine**

Määratud ajal lülitatakse süsteem automaatselt välja.

- 1 Vajutage nuppu MENU.
- Vajutage nuppe ↑/♦, et valida SLEEP, seejärel vajutage nuppu  $\oplus$ .
- 3 Määratud aja valimiseks vajutage nuppe  $\triangle$ / $\blacktriangleright$ , seejärel vajutage  $n$ uppu  $\oplus$ .

Saate valida vahemikust 10MIN (10 minutit) kuni 90MIN (90 minutit) 10-minutise juurdekasvuga.

#### Nõuanne

- Unetaimeri järelejäänud aja kontrollimiseks läbige eespool 1. ja 2. etapp.
- Unetaimer töötab ka siis, kui kellaaega pole määratud.

## **Unetaimeri tühistamine**

Tehke 3. etapis valik OFF.

## <span id="page-28-5"></span><span id="page-28-3"></span>**Esitustaimeri seadistamine**

#### Märkus

 Enne taimeri seadistamist veenduge, et kell on seadistatud [\(lehekülg 9\).](#page-8-1)

## **Esitustaimer**

Saate iga päev eelhäälestatud kellaajal kuulata CD-d, USB-seadet või raadiot. Esitustaimer jääb seadistatuks, kuni see tühistatakse.

- Valmistage heliallikas ette.
- 2 Vajutage nuppu TIMER.
- $\lambda$  Vajutage nuppe  $\rightarrow$ / $\rightarrow$ , et valida PLAY SET, seejärel vajutage nuppu $\oplus$ . Ekraanil vilgub algusaeg.
- **4** Aia valimiseks vaiutage nuppe  $\blacklozenge / \blacklozenge$ , seejärel vajutage nuppu  $\oplus$ .

Toimige samamoodi tegevuse alustamise kellaja valiku MINUTE seadistamiseks, seejärel tegevuse lõpetamise kellaja valikute HOUR ja MINUTE seadistamiseks.

 $\sqrt{ }$  Vajutage nuppe  $\blacklozenge$ , et valida soovitud heliallikas, seejärel vajutage nuppu  $\oplus$ . Kuvatakse esitustaimeri kinnituskuva.

6 Süsteemi väljalülitamiseks vajutage nuppe  $I/\mathcal{O}$ .

#### Nõuanne

- Süsteem lülitub enne eelhäälestatud aega automaatselt sisse.
	- FM-i või DAB\* puhul: umbes 15 sekundit enne eelhäälestatud aega.
	- CD või USB-seadme puhul: umbes 90 sekundit enne eelhäälestatud aega.
- Kui heliallikas on CD, saate esitustaimeri eelprogrammeerida. Vt jaotist [Kava loomine](#page-10-1)  [\(kava esitamine\) \(lehekülg 11\).](#page-10-1)
- Kui heliallikas on raadio, häälestage kindlasti eelnevalt raadiojaam [\(lehekülg 13\)](#page-12-0).
- Taimeri seadistuse muutmiseks tehke need toimingud algusest peale.
- \* DAB on ainult mudelil CMT-X7CDB.

#### Märkus

- Kui süsteem on eelhäälestatud ajal juba sisse lülitatud, ei hakka esitustaimer tööle. Veenduge, et te ei kasuta süsteemi enne, kui see taimeri toimel sisse lülitub ja mängima hakkab.
- Kui esitustaimeri heliallikaks on automaatotsingu (AUTO) või käsitsi häälestusega (MANUAL) valitud raadiojaam, muudetakse ka esitustaimeri raadiojaama seadistust, kui muudate teie jaama seadistust pärast esitustaimeri seadistamist.
- Kui esitustaimeri heliallikaks on automaatotsingu valitud eelhäälestatud raadiojaam, ei muutu esitustaimeri raadiojaama seadistus, kui muudate raadiojaama või riba sagedust pärast esitustaimeri seadistamist. Taimeri raadiojaama häälestus on fikseeritud sellele määratud sagedusele.

## <span id="page-29-0"></span>**Seadistuse kontrollimine**

- 1 Vajutage nuppu TIMER.
- 2 Vajutage nuppe  $\blacklozenge / \blacktriangledown$ , et valida SELECT, seejärel vajutage nuppu $\oplus$ .
- 3 Vajutage nuppe  $\blacklozenge / \blacklozenge$ , et valida TIMER SEL, seejärel vajutage nuppu $\Theta$ .
- 4 Vajutage nuppe  $\triangleleft$ / $\blacktriangleright$ , et valida PLAY SEL, seejärel vajutage nuppu $\odot$ . Ekraanil kuvatakse taimeriseadistus.

### **Taimeri tühistamine**

Pärast jaotise [\(lehekülg 30\)](#page-29-0) 3. etappi valige OFF, seejärel vajutage nuppu  $\oplus$ .

## <span id="page-30-0"></span>Tarkvara värskendamine

Uue tarkvaraversiooni tuvastamisel värskendatakse süsteemi selle Internetiga ühendamisel ja ekraanile ilmub tekst UPDATE. Sellisel juhul läbige uusimale versioonile värskendamiseks allolevad toimingud.

- 1 Vajutage nuppu MENU.
- Vajutage nuppe  $\triangleleft/\triangleleft$ , et valida NETWORK, seejärel vajutage nuppu  $\oplus$ .
- $\lambda$  Vajutage nuppe  $\rightarrow$   $\rightarrow$ , et valida UPDATE, seejärel vajutage nuppu  $\oplus$ .
- $\Delta$  Vajutage nuppu  $\blacklozenge/\blacklozenge$ , et valida OK, seejärel vajutage nuppu  $\oplus$ .

Värskendamine algab. Pärast värskenduse lõpuleviimist kuvatakse tekst COMPLETE. Vajutage seadme väljalülitamiseks nuppu  $\mathsf{I}/\mathsf{U}$  ja seejärel sisselülitamiseks sama nuppu uuesti.

### Märkus

- Tavaliselt kulub süsteemil tarkvara värskendamise lõpetamiseks 3 kuni 10 minutit. Võrgukeskkonnast olenevalt võib kuluda ka rohkem aega.
- Ärge kasutage seadet või pulti värskendamise ajal. Ärge lülitage süsteemi värskendamise ajal välja ega eemaldage toitejuhet.

# <span id="page-30-2"></span><span id="page-30-1"></span>Aku vahetamine

Kaugjuhtimispuldi töökaugus lüheneb aku kulumisega. Kui kaugjuhtimispult seadet enam ei juhi, vahetage aku uue RC2025 liitiumaku vastu (pole kaasas).

1 Vajutage ja hoidke kaugjuhtimispuldi tagaosas olevat elementi $\bullet$ , seejärel tõmmake akuhoidikut noolega näidatud suunas.

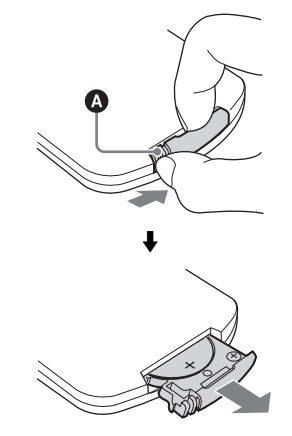

Vahetage akut nii, et aku "+"-pool on ülesse suunatud, seejärel sisestage akuhoidik pessa.

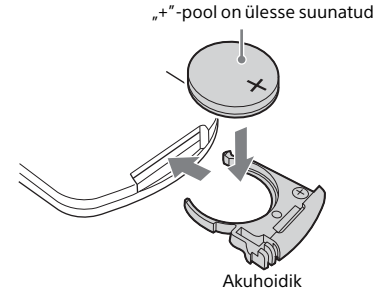

#### Märkus

- Pühkige akut hea ühenduse kindlustamiseks kuiva lapiga.
- Äge hoidke akut metallist pintsettide vahel; see võib põhjustada lühise.
- Muud tüüpi akude kui CR2025 kasutamine võib põhjustada tulekahju või plahvatuse.

## <span id="page-32-1"></span><span id="page-32-0"></span>Rakenduse SongPal teave

#### Heliseadistused

Saate hõlpsasti heli kohandada või kasutada Sony soovitatavaid seadistusi CA+.

#### Muusikateenus

Saate nautida erinevaid muusikateenuseid.

#### Koduvõrgus olevate seadmete juhtimine

Saate oma võrgus esitada arvutisse või DLNA-serverisse salvestatud muusikat.

#### Seadmesse sisestatud CD või USB-ga ühendatud seadme juhtimine

Saate esitada seadmesse sisestatud CD või USB-ga ühendatud seadmes olevat muusikat.

Rakendusega SongPal juhitavad võimalused olenevad ühendatud seadmest. Rakenduse spetsifikatsioonid ja disain võivad etteteatamata muutuda.

#### Seadme valimine

Valige rakendusega SongPal ühilduv seade.

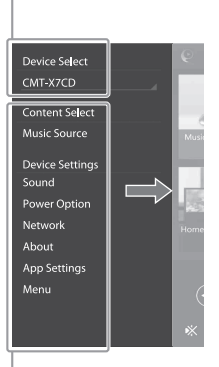

#### Ühendatud seadme seadistused

Kuvatakse erinevad heli-/võrguseadistused. Selle menüü kuvamiseks liigutage mis tahes kuvalt libistades paremale.

#### Avakuva

Kuvab valitud seadme funktsioonid, muusikateenused ja nutitelefoni/iPhone'i installitud rakendused.

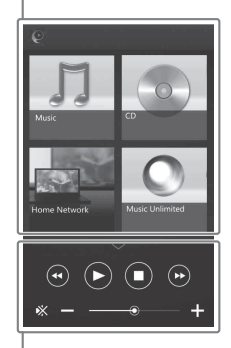

#### **Minimängija**

Valitud funktsiooni kaugjuhtimispult.

## <span id="page-33-1"></span><span id="page-33-0"></span>Tõrkeotsing

## <span id="page-33-2"></span>Tõrkeotsing

Kui süsteemi kasutamisel tekib probleem, järgige enne lähimasse Sony esindusse pöördumist alltoodud juhiseid. Kui kuvatakse tõrketeade, jätke selle sisu kontrollimiseks meelde.

- 1 Kontrollige, kas probleem on toodud jaotises [Tõrkeotsing](#page-33-2).
- 2 Lugege järgmisi kasutajatoe veebisaite. Euroopa kliendid:

**http://support.sony-europe.com/** Teiste riikide/piirkondade kliendid: **http://www.sony-asia.com/support**

Nendelt veebisaitidelt leiate uusima kasutajatoe teabe ja KKK.

3 Kui probleem ei kao ka pärast juhiste 1 ja 2 järgimist, võtke ühendust lähima Sony edasimüüjaga. Kui probleem ei kao pärast kõiki ülalkirjeldatud toiminguid, võtke ühendust lähima Sony edasimüüjaga. Toodet parandusse tuues võtke kaasa kogu süsteem (põhiseade ja kaugjuhtimispult). See toode on süsteem ja parandust vajava detaili määramiseks on vaja

kontrollida kogu süsteemi.

#### <span id="page-33-3"></span>Kui ooterežiimi näidik vilgub

Eemaldage kohe toitejuhe ja veenduge, et toitejuhe pole ühendatud muusse seinakontakti kui vahelduvvoolu 220 V.

 Kui ooterežiimi näidik lõpetab vilkumise, ühendage toitejuhe uuesti ja lülitage süsteem sisse. Kui probleem ei kao, võtke ühendust lähima Sony edasimüüjaga.

## **Üldine**

#### Süsteem ei lülitu sisse.

 Veenduge, et toitejuhe on õigesti seinakontakti ühendatud.

#### Süsteem on ootamatult ooterežiimi lülitunud.

**→** Tegemist ei ole seadme talitlushäirega. Süsteem lülitub automaatselt umbes 15 minuti pärast ooterežiimi, kui seda ei kasutata või helisignaali ei edastata. Vt jaotist [Automaatse](#page-26-3)  [ooterežiimi funktsiooni seadistamine](#page-26-3)  [\(lehekülg 27\)](#page-26-3).

Kella või esitustaimeri seadistamise toiming on ootamatult tühistatud.

 Kui möödub minut ilma ühegi toiminguta, tühistatakse kella või esitustaimeri seadistamine automaatselt. Tehke toiming algusest uuesti.

#### Heli puudub.

- $\rightarrow$  Keerake seadme heli valjemaks.
- **→** Veenduge, et väline komponent on õigesti ühendatud pistikusse AUDIO IN ja määrake funktsioon olekusse AUDIO IN.
- Valitud raadiojaam võib olla ajutiselt edastuse peatanud.

#### Tekib vali undamine või müra.

- $\rightarrow$  Liigutage süsteem müraallikatest eemale.
- **→** Ühendage süsteem teise pistikupessa.
- Soovitatav on kasutada mürafiltriga vahelduvvoolu toitepistikut (pole kaasas).

#### Kaugjuhtimispult ei tööta.

- Eemaldage puldi ja seadme kaugjuhtimisanduri takistused ja asetage seade luminofoorvalgustitest eemale.
- $\rightarrow$  Suunake pult seadme kaugjuhtimisanduri poole.
- **→** Viige pult süsteemile lähemale.
- **→** Vahetage uued akud välja.

## **CD-DA-/MP3-ketas**

Ekraanil kuvatakse tekst LOCKED ja ketast ei saa kettapesast eemaldada.

 Võtke ühendust lähima Sony edasimüüjaga või kohaliku volitatud Sony teenindusega.

#### Plaati või faili ei esitata.

◆ Ketas on lõpetamata (CD-R- või CD-RW-ketas, millele saab veel andmeid kirjutada).

Heli on katkendlik või ketast ei esitata.

- Ketas võib olla määrdunud või kriimustunud. Kui ketas on määrdunud, pühkige see puhtaks.
- **→** Pange süsteem kohta, kus ei esine vibratsiooni (näiteks stabiilsele alusele).

Esitamine ei alga esimesest loost või failist.

 Veenduge, et praegune esitusrežiim on õige. Kui esitusrežiim on SHUFFLE või PROGRAM, muutke seadistust [\(lehekülg 10\).](#page-9-4)

Taasesituse alustamiseks kulub kauem aega kui tavaliselt.

- Järgmist tüüpi ketaste puhul võib taasesituse alustamine võtta rohkem aega:
	- keerulise puustruktuuriga plaat;
	- mitme seansi käigus salvestatud ketas;
	- mitme kaustaga ketas.

## **USB-seade**

Ühilduvate USB-seadmete kohta leiate lisateavet jaotisest [Ühilduvad seadmed ja](#page-40-4)  [versioonid \(lehekülg 41\)](#page-40-4).

#### Ühendatud on toetuseta USB-seade.

- Tekkida võivad järgmised probleemid.
	- USB-seadet ei tuvastata.
	- Süsteemis ei kuvata faili- või kaustanimesid.
	- Faile ei saa taasesitada.
	- Heli on katkendlik.
	- Kostub müra.
	- Heli on moonutatud.

#### Heli puudub.

 USB-seade ei ole korralikult ühendatud. Lülitage süsteem välja ja seejärel ühendage USB-seade uuesti.

#### Kostub müra, katkestusi või moonutatud heli.

- Ühendatud on toetuseta USB-seade. Ühendage toetatud USB-seade.
- Lülitage süsteem välja, siis ühendage USB-seade uuesti ja lülitage süsteem sisse.
- Muusikaandmetes on müra või on heli moonutatud. Müra võis salvestuda muusikaandmete loomisel arvuti seisukorra tõttu. Sellisel juhul kustutage fail ja saatke muusikaandmed uuesti.
- $\rightarrow$  Failide kodeerimiseks kasutatud bitikiirus oli madal. Salvestage USB-seadmesse suurema bitikiirusega kodeeritud failid.

#### Teadet READING kuvatakse kaua või läheb taasesituse alguseni kaua aega.

- Lugemine võib võtta kaua aega järgmistel juhtudel.
	- USB-seadmes on palju kaustasid või faile.
	- Failistruktuur on väga keeruline.
	- Mälus pole piisavalt vaba ruumi.
	- Sisemälu on fragmenditud.

Faili või kausta nime (albumi nime) ei kuvata õigesti.

- Saatke muusikaandmed uuesti USB-seadmesse, kuna USB-seadmesse salvestatud andmed võivad olla vigased.
- Süsteem toetab järgmisi tärgikoode:
	- suurtähed (A kuni Z)
	- numbrid (0 kuni 9);
	- sümbolid  $(<$  >  $*$  +,  $[$   $]$  @  $\cup$   $]$ .

Muud tärgid kujutatakse sümboliga "".

#### USB-seadet ei tuvastata.

- $\rightarrow$  Lülitage süsteem välja, ühendage USB-seade uuesti ja lülitage süsteem uuesti sisse.
- Ühendatud võib olla ühildamatu USB-seade.
- USB-seade ei tööta korralikult. Probleemi lahendamiseks lugege USB-seadmega kaasasolevat kasutusjuhendit.

#### Taasesitus ei alga.

- Lülitage süsteem välja, ühendage USB-seade uuesti ja lülitage süsteem uuesti sisse.
- Ühendatud võib olla ühildamatu USB-seade.

#### Esitamine ei alga esimesest loost.

**→** Valige esitusrežiim NORMAL.

#### USB-seadet ei saa laadida.

- $\rightarrow$  Veenduge, et USB-seade on  $\leftarrow$  (USB) porti korralikult ühendatud.
- Süsteem ei pruugi USB-seadet toetada.
- **E**emaldage USB-seade ja ühendage see uuesti. USB-seadme laadimisoleku kohta lisateabe saamiseks vaadake USB-seadme kasutusjuhendit.

### **Tuuner**

Tekib vali undamine või müra (ekraanil vilgub tekst STEREO) või ei õnnestu ringhäälingut vastu võtta.

- $\rightarrow$  Ühendage antenn korralikult.
- Leidke asukoht ja suund, kus signaali vastuvõtt on hea, ja paigaldage antenn uuesti.
- $\rightarrow$  Hoidke antennid eemal seadmest ja teistest vahelduvvoolu komponentidest, et vältida müra.
- $\rightarrow$  Lülitage läheduses olevad elektriseadmed välja.

#### Korraga on kuulda mitut raadiojaama.

- Leidke asukoht ja suund, kus signaali vastuvõtt on hea, ja paigaldage antenn uuesti.
- Siduge antennide kaablid müügil olevate juhtmeklambritega kinni ja reguleerige kaablite pikkust.

#### DAB/DAB+-raadiojaama ei võeta korralikult vastu.

- Kontrollige antennide ühendust ja seejärel tehke DAB automaatotsing. Vaadake jaotist DAB automaatotsingu käsitsi käivitamine (ainult CMT-X7CDB) [\(lehekülg 14\).](#page-13-1)
- ◆ See DAB/DAB+-i teenus ei pruugi saadaval olla. Mõne muu teenuse valimiseks vajutage

nuppu TUNING +/–.

 Kui olete teise piirkonda liikunud, võivad teatud teenused/sagedused olla muutunud ja teil ei pruugi tavapärase ülekande häälestus õnnestuda. Läbige DAB automaatotsingu protseduur ülekannete sisu ümberregistreerimiseks. (See protseduur tühistab kõik varem salvestatud eelhäälestused.)

#### DAB/DAB+-i ülekanne on katkestatud.

 Kontrollige süsteemi asukohta või reguleerige antenni suunda signaali kvaliteedi näidatud väärtuse suurendamiseks.

## **Võrguühendus**

<span id="page-35-0"></span>Süsteemi ei saa võrguga ühendada. (Muud võrgus olevad seadmed ei leia või ei tuvasta süsteemi.)

- $\rightarrow$  Kontrollige, kas ekraanil põleb näidiku  $\rightarrow$  tuli.
- $\rightarrow$  **Ruuterita sidekeskkonnas kulub süsteemil** pärast sisselülitamist IP-aadressi hankimiseks ligikaudu 1 minut.
- Püsiva IP-aadressi kasutamisel võib mõni muu seade sama aadressi kasutada. Kasutage mõnda muud IP-aadressi.

Süsteem ei saa juhtmeta ühenduse kaudu võrguühendust luua.

- Kui süsteemiga on ühendatud võrgukaabel (LAN-kaabel), loob süsteem automaatselt ühenduse juhtmega LAN-i kaudu. Kui soovite kasutada juhtmeta LAN-ühendust, ärge ühendage süsteemiga võrgukaablit (LAN-kaablit).
- Kontrollige traadita kohtvõrgu (LAN) ruuteri või pääsupunkti seadistust. Kui pääsupunktis on sisse lülitatud SSID salarežiim, seadke see olekusse OFF. Raadiovõrgu ruuteri seadistuste kohta lisateabe saamiseks vaadake pääsupunkti kasutusjuhendit.

#### Süsteem ei saa WPS-i kaudu võrguühendust luua.

- Seadistage võrk pärast pääsupunkti otsimist pääsupunkte skannides.
- WPS-iga ei saa võrguühendust luua, kui pääsupunkt on seadistatud WEP-i kasutama.
- Värskendage traadita kohtvõrgu (LAN) ruuteri / pääsupunkti püsivara versiooni.

### **Muusikateenused**

#### Süsteem ei saa luua ühendust muusikateenustega.

- Kontrollige, kas traadita kohtvõrgu (LAN) ruuter / pääsupunkt on sisse lülitatud.
- $\rightarrow$  Kontrollige, kas ekraanil kuvatakse teade  $\mathcal{R}$ . Kui seda ei kuvata, seadistage traadita võrk uuesti. Üksikasju vt kiirkäivitusjuhendist.
- Kui süsteem on ühendatud traadita võrku, seadke süsteem ja traadita kohtvõrgu (LAN) ruuter või pääsupunkt üksteisele lähemale ning seadistage võrk uuesti.
- Mõni teenusepakkuja võib lubada vaid ühte internetiühendust. Sellisel juhul ei saa süsteem ühendust luua, kui mõni muu seade juba ühendust kasutab. Lisateavet saate oma Interneti teenusepakkujalt.

 Kui lülitate mobiiltelefoni (Androidi seade, Xperia seade või iPhone / iPod touch) sisse hetk pärast toite väljalülitamist, proovige rakendust SongPal taaskäivitada.

## **Koduvõrk**

Kaugjuhtimispult (operatsiooniseade) ei leia seda süsteemi. (Kaugjuhtimispult ei saa süsteemi sisu sirvida.)

- **→** Kontrollige, kas kontroller on koduvõrku ühendatud.
- $\rightarrow$  Pääsupunktis on lubatud multipleksesitus.

Muusika esitamine algab automaatselt.

 Süsteemi võib juhtida mõni muu seade. Juhtimise lõpetamiseks lülitage BLUETOOTH-i/ võrgu ooterežiim välja [\(lehekülg 28\)](#page-27-2).

#### Heli on katkendlik.

- DLNA-server on ülekoormatud. Sulgege kõik töötavad rakendused.
- Juhtmeta ühenduse signaal on nõrk. Lõpetage mikrolaineahju kasutamine.
- **■**IEEE802.11n-iga ühilduvate traadita kohtvõrgu (LAN) ruuterite või pääsupunktide kasutamisel võib traadita kohtvõrgu (LAN) sidekiirus väheneda, kui valitakse turberežiim WEP või WPA/WPA2-PSK (TKIP). Kui kiirus väheneb, muutke turbemeetodiks WPA/WPA2-PSK (AES). Krüptimissüsteem (turvasüsteem) erineb seadmeti. Lisateavet leiate ruuteri või pääsupunkti kasutusjuhendist.

#### Häälestamine või taasesitus pole võimalik.

- Kontrollige, kas helifail on sobilik ega pole serverist kustutatud. Lugege serveri kasutusjuhendit.
- Server püüab esitada sellises vormingus helifaili, mida süsteem ei toeta. Kontrollige serverist helivormingu teavet.
- **→** Lülitage juhtmeta LAN-i ruuteri või pääsupunkti multipleksjuhtimine välja. Kui see funktsioon on sisse lülitatud, võib heli esitamiseks kuluda mitu minutit. Lisateavet leiate juhtmeta LAN-i ruuteri või pääsupunkti kasutusjuhendist.
- Server ei luba juurdepääsu sellest süsteemist. Muutke serveri seadistusi nii, et juurdepääs süsteemist oleks lubatud. Lisateavet leiate serveri kasutusjuhendist.

## **AirPlay**

Ühilduvate seadmete iPhone / iPad / iPod touch kohta lisateabe saamiseks vaadake jaotist [Ühilduvad seadmed ja versioonid](#page-40-4)  [\(lehekülg 41\)](#page-40-4).

Süsteemi ei leita seadmest iPhone / iPad / iPod Touch.

- **→** Lugege jaotist Võrguühendus süsteemi ei saa võrku ühendada [\(lehekülg 36\)](#page-35-0).
- Veenduge, et iPhone / iPad / iPod touch või iTunesiga arvuti oleks koduvõrku ühendatud.
- Enne süsteemi kasutamist värskendage iOS või iTunes uusimale versioonile.

#### Muusika esitamine algab automaatselt.

 Süsteemi võib juhtida mõni muu seade. Juhtimise lõpetamiseks lülitage BLUETOOTH-i/ võrgu ooterežiim välja [\(lehekülg 28\)](#page-27-2).

#### Esitatav heli on katkendlik.

 Server on ülekoormatud. Sulgege kõik töötavad rakendused.

#### Seadet ei saa kasutada.

 Värskendage seadme iPhone, iPad, iPod touch või iTunes tarkvara uusimale versioonile.

### <span id="page-37-1"></span>**Süsteemi lähtestamine tehaseseadistustele**

Kui süsteem ei tööta korralikult, lähtestage see tehaseseadistustele.

Kasutage süsteemi tehase vaikeseadistusele lähtestamiseks seadmel olevaid nuppe.

- 1 Eemaldage toitejuhe ja veenduge, et ooterežiimi näidiku tuli ei põle. Seejärel ühendage toitejuhe uuesti ja lülitage süsteem sisse.
- 2 Vajutage ja hoidke all seadmel olevaid nuppe FUNCTION **/**, kuni ekraanil kuvatakse tekst RESET.

Kustutatakse kõik kasutaja konfigureeritud seadistused, nt eelhäälestatud raadiojaamad, taimeri- ja võrguseaded. Samuti kustutatakse Internetist muusika voogesitamise (muusikateenused) sisselogimise ID ja parool. Kui probleem ei kao pärast kõiki ülalkirjeldatud toiminguid, võtke ühendust lähima Sony edasimüüjaga.

#### Märkus

 Seadme utiliseerimisel või mõnele teisele isikule andmisel lähtestage seade turbekaalutlustel.

## <span id="page-37-0"></span>**Teated**

Seadme töö ajal võivad ilmuda või vilkuda järgmised teated.

## CANNOT DOWNLOAD

Süsteemi tarkvaravärskenduse allalaadimine ebaõnnestus. Avage seadistuste menüü ja värskendage tarkvara uuesti.

### CAN'T PLAY

Valisite ketta, mida ei saa selle süsteemiga taasesitada (nt CD või DVD).

### COMPLETE

Jaama eelhäälestatud toiming lõpetati tõrgeteta.

### DATA ERROR

Proovisite esitada esitamatut faili.

#### ERROR

Kasutasite süsteemi lähtestamise ajal. Oodake veidi, kuni lähtestamine lõpule viiakse.

#### FULL

Üritasite kavva lisada üle 25 loo või faili.

#### INITIAL

Süsteem lähtestab võrguseadistused. Selle toimingu ajal ei saa kasutada mõnda süsteemi nuppu.

#### **LOCKED**

Kettapesa on lukus ja ketast ei saa eemaldada. Võtke ühendust lähima Sony edasimüüjaga.

#### NO CONNECT

Süsteemi ei saa võrguga ühendada.

### NO DEVICE

USB-seadet pole ühendatud või ühendatud USB-seade on eemaldatud.

### NO DISC

Mängijas ei ole ketast või olete sisestanud ketta, mida ei saa esitada.

#### NO MEMORY

USB-seadmesse pole mälukandjat sisestatud või süsteem ei tuvasta mälukandjat.

#### NO STEP

Kõik kavva lisatud lood on kustutatud.

#### NO SUPPORT

Süsteem ei toeta ühendatud USB-seadet.

#### NO TRACK

USB-seadmes või plaadil ei ole esitatavaid faile.

#### NOT IN USE

Vajutasite mittetoimivat nuppu.

#### OVER CURRENT

Eemaldage USB-seade pordist, lülitage süsteem välja ja siis uuesti sisse.

#### PUSH STOP

Üritasite CD või USB-funktsiooni taasesituse käigus muuta esitusrežiimi.

#### READING

Süsteem loeb CD-l või USB-seadmes olevat teavet. Mõned nupud ei tööta lugemise ajal.

#### TIME NG

Esitustaimeri algus- ja lõppaeg on samad.

#### UPDATE ERROR

Süsteem ei saa tarkvara värskendada. Lülitage süsteem välja ja seejärel uuesti sisse. Süsteem püüab tarkvara värskendada. Kui see teade uuesti kuvatakse, võtke ühendust lähima Sony edasimüüjaga.

<span id="page-39-1"></span><span id="page-39-0"></span>Ettevaatusabinõud ja spetsifikatsioonid

## <span id="page-39-2"></span>Ettevaatusabinõud

#### Plaadid, mida SAAB süsteemiga esitada

- CD-DA-helikettad
- CD-R/CD-RW (CD-DA-lugude heliandmed ja MP3-failid)

Ärge kasutage CD-R/CD-RW plaati, millele pole andmeid salvestatud. See võib plaati kahiustada.

#### Plaadid, mida EI SAA süsteemiga esitada

- CD-ROM
- CD-R/CD-RW, välja arvatud need, mis on salvestatud muusika-CD vormingus ja vastavad standardi ISO9660 1. või 2. tasemele või Joliet'le
- Mitme seansi käigus salvestatud CD-R-/ CD-RW-plaadid, mis pole seansi sulgemisega lõpetatud
- Halva salvestuskvaliteediga CD-R-/CD-RW-plaadid, kriimustustega või mustad CD-R-/CD-RW-plaadid või ühildumatu salvestusseadmega salvestatud CD-R-/ CD-RW-plaadid
- Valesti lõpetatud CD-R-/CD-RW-plaadid
- CD-R/CD-RW-kettad, kus on muud kui MPEG1 Audio Layer-3 (MP3) failid
- 8 cm ketas
- Ebatavalise kujuga kettad (nt südame-, ruudu- või tähekujulised)
- Kleeplindi, paberi või kleepsudega kaetud plaadid
- Laenatud või kasutatud plaadid, millele on lisatud pitser, nii et liim ulatub pitseri alt välja
- Plaadid, mille sildid on trükitud tindiga, mis tundub katsudes kleepuv

#### Märkus CD-DA-ketaste kohta

- Enne ketta esitamist pühkige seda puhastuslapiga, liikudes keskelt serva poole.
- Ärge kasutage plaatide puhastamiseks lahusteid, näiteks bensiini, vedeldit, müügilolevaid puhasteid või vinüülplaatide jaoks mõeldud antistaatikut.

 Ärge pange plaate otsese päikesevalguse kätte või soojusallikate (näiteks kuumaõhukanalid) lähedusse ega jätke neid otsese päikesevalguse kätte pargitud autosse.

#### Ohutus

- Kui te süsteemi pikema aja jooksul ei kasuta, eemaldage toitejuhe (toiteallikas) seinakontaktist. Süsteemi seinakontaktist eemaldamisel võtke alati pistikust kinni. Ärge kunagi tõmmake juhtmest.
- Kui süsteemi peaks sattuma tahkeid esemeid või vedelikku, eemaldage süsteem vooluvõrgust ja laske see enne uuesti kasutamist kvalifitseeritud tehnikul üle vaadata.
- Vahelduvvoolu-toitejuhet tohib vahetada ainult kvalifitseeritud hooldustöökojas.

#### Paigaldamine

- Ärge paigaldage süsteemi kaldus asendisse ega kohta, kus on väga kuum, külm, tolmune, must, niiske, puudub piisav ventilatsioon, esineb vibratsiooni või süsteem on otsese päikesevalguse või ereda valguse käes.
- Olge ettevaatlik süsteemi asetamisel spetsiaalselt töödeldud (nt vahatatud, õlitatud, poleeritud) pindadele, kuna sinna võib tekkida plekke või värv võib pleekida.
- Kui süsteem tuuakse külmast sooja või paigaldatakse väga niiskesse ruumi, võib niiskus kondenseeruda CD-mängija sisse läätsele ja põhjustada süsteemi talitlushäire. Sellises olukorras eemaldage ketas ja jätke süsteem umbes tunniks sisse, kuni niiskus aurustub. Kui süsteem ei toimi ka pärast pikemat perioodi, võtke ühendust lähima Sony edasimüüjaga.

#### Seadme kuumenemine

- Süsteemi kuumenemine pikaajalisel kasutamisel või laadimisel on normaalne ja selle pärast ei pea muretsema.
- Ärge puudutage korpust, kui seadet on kasutatud järjest kõrgel helitugevusel, sest korpus võib olla kuum.
- Ärge blokeerige õhuavasid.

#### Korpuse puhastamine

Puhastage süsteemi pehme kergelt niiske lapi ja õrna pesuvahendiga. Ärge kasutage abrasiivseid svamme, küürimispulbrit või lahusteid, näiteks vedeldit, bensiini või alkoholi.

# <span id="page-40-4"></span><span id="page-40-0"></span>Ühilduvad seadmed ja versioonid

## <span id="page-40-1"></span>**iPhone / iPad / iPod touch**

Ühilduvate seadmete värskeimate toetatud versioonide kohta lisateabe saamiseks vaadake allpool toodud veebisaite. Euroopa kliendid:

**http://support.sony-europe.com/** Teiste riikide/piirkondade kliendid: **http://www.sony-asia.com/support**

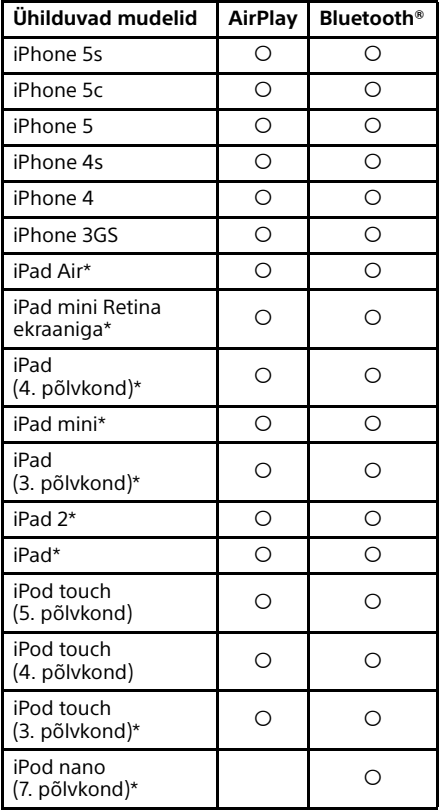

\* SongPal ei toeta seadmeid iPod touch (3. põlvkond), iPod classic ja iPod nano. Alates jaanuarist 2014 ei toeta SongPal iPadi. AirPlay töötab seadmetega iPhone, iPad ja iPod touch, mis kasutavad operatsioonisüsteemi iOS 4.3.3 või uuemat, Maciga, mis kasutab operatsioonisüsteemi OS X Mountain Lion, samuti Maci ja PC-ga, mis kasutavad iTunes 10.2.2 või uuemat.

Bluetooth-tehnoloogia töötab seadmetega iPhone 5s, iPhone 5c, iPhone 5, iPhone 4s, iPhone 4, iPhone 3GS, iPod touch (5. põlvkond) ja iPod touch (4. põlvkond).

## <span id="page-40-2"></span>**DLNA-seade**

Ühilduvate seadmete värskeimate toetatud versioonide kohta lisateabe saamiseks vaadake allpool toodud veebisaite. Euroopa kliendid:

**http://support.sony-europe.com/** Teiste riikide/piirkondade kliendid: **http://www.sony-asia.com/support**

## <span id="page-40-3"></span>**USB-seade**

Ühilduvate seadmete värskeimate toetatud versioonide kohta lisateabe saamiseks vaadake allpool toodud veebisaite. Euroopa kliendid:

**http://support.sony-europe.com/** Teiste riikide/piirkondade kliendid: **http://www.sony-asia.com/support**

# <span id="page-41-0"></span>BLUETOOTH-i juhtmeta tehnoloogia

BLUETOOTH-i juhtmeta tehnoloogia on lühikese ulatusega juhtmeta tehnoloogia, mis ühendab digitaalseid seadmeid, nagu personaalarvutid ja digitaalsed fotokaamerad. BLUETOOTH-i juhtmeta tehnoloogiat kasutades saate juhtida u. 10 m raadiuses olevaid seadmeid. BLUETOOTH-i juhtmeta tehnoloogiat kasutatakse tavaliselt kahe seadme vahel, kuid ühe seadme saab ühendada mitme seadmega.

Ühenduse loomiseks puudub vajadus juhtmete järele, nagu USB-ühenduse puhul, ja seadmeid ei pea asetama üksteise suunas, nagu juhtmeta infrapunatehnoloogia puhul. Saate kasutada tehnoloogiat nii, et üks BLUETOOTH-seade on teie kotis või taskus. BLUETOOTH-i juhtmeta tehnoloogia on ülemaailmne standard, mida toetavad tuhanded ettevõtted. Need ettevõtted valmistavad ülemaailmse standardiga sobivaid tooteid.

#### Toetatav BLUETOOTH-i versioon ja profiilid

Profiil tähistab standardset võimaluste kogumit mitmesuguste BLUETOOTH-i toodete puhul. Toetatud BLUETOOTH-i versioonide ja profiilide kohta lisateabe saamiseks vaadake jaotist [Tehnilised](#page-42-0)  [andmed \(lehekülg 43\)](#page-42-0).

#### Märkus

- Süsteemiga ühendatud BLUETOOTH-seadme kasutamiseks peab seade toetama sama profiili nagu see süsteem. Arvestage, et BLUETOOTHseadme funktsioonid võivad erineda olenevalt seadme spetsifikatsioonidest, isegi kui sellel on süsteemiga sama profiil.
- BLUETOOTH-i juhtmeta tehnoloogia omaduste tõttu viibib taasesitus sellel süsteemil veidi, võrreldes edastava seadme heli taasesitusega.

#### Toimiv sidevahemik

BLUETOOTH-seadmeid tuleb kasutada teineteisest umbes 10 meetri raadiuses (nende vahel ei tohi olla takistusi). Kasutatav sideulatus võib väheneda järgmistel tingimustel.

- Kui BLUETOOTH-ühendusega seadmete vahel on inimene, metallese, sein või muu takistus.
- $-$  Kohtades, kuhu on paigaldatud traadita kohtvõrk (LAN).
- Kasutuses olevate mikrolaineahjude läheduses.
- Kohtades, kus esineb teisi elektromagnetlaineid.

### Teiste seadmete mõjud

BLUETOOTH-seadmed ja traadita kohtvõrk (LAN) (IEEE802.11b/g) kasutavad sama sagedusriba (2,4 GHz). Kui kasutate oma BLUETOOTH-seadet traadita kohtvõrgu (LAN) võimega seadme läheduses, võib esineda elektromagnetilisi häireid. See võib vähendada andmeedastuskiirust, tekitada müra või takistada ühenduse loomist. Sellisel juhul proovige järgmisi lahendusi.

- Proovige ühendada see süsteem ja BLUETOOTH-mobiiltelefon või BLUETOOTH-seade, olles traadita kohtvõrguga (LAN) seadmetest vähemalt 10 meetri kaugusel.
- Kui kasutate BLUETOOTH-seadet 10 meetri raadiuses, lülitage traadita kohtvõrguga (LAN) seadme toide välja

### Mõjud teistele seadmetele

Selle süsteemi edastatavad raadiolained võivad segada mõne meditsiiniseadme tööd. Kuna häired võivad põhjustada rikkeid, lülitage selle seadme, BLUETOOTHmobiiltelefoni ja BLUETOOTH-seadme toide järgmistes asukohtades alati välja:

- $-$  haiglas, rongis ja lennukis;
- automaatsete uste või tuletõrjealarmide läheduses.

## Märkus

- See süsteem toetab BLUETOOTH-i spetsifikatsioonile vastavaid turbefunktsioone BLUETOOTH-tehnoloogia kasutamisel turvalisuse tagamise vahendina. Olenevalt seadistuse sisust ja muudest teguritest ei pruugi see turvalisuse tase olla aga piisav, seega olge BLUETOOTH-tehnoloogia abil side loomisel alati ettevaatlik.
- Sony ei vastuta ühelgi viisil andmete kahjustamise või kadumise eest, mis tuleneb teabe lekkimisest BLUETOOTH-tehnoloogiaga side kasutamisel.
- BLUETOOTH-i side ei ole kõigi süsteemiga sama profiili kasutavate BLUETOOTH-seadmetega garanteeritud.
- Selle seadmega ühendatud BLUETOOTHseadmed peavad vastama ettevõtte BLUETOOTH SIG, Inc. määratud BLUETOOTH-i spetsifikatsioonidele ja neil peab olema vastavuse sertifikaat. Kui aga seade isegi vastab BLUETOOTH-i spetsifikatsioonidele, võib esineda juhuseid, kus BLUETOOTH-seadme omadused või spetsifikatsioonid ei võimalda seadet ühendada või selle juhtimismeetodid, ekraan või kasutusviis võivad olla erinevad.
- Olenevalt BLUETOOTH-seadmega ühendatud seadmest, sidekeskkonnast või ümbritsevatest tingimustest võib esineda müra või heli ei pruugi kostuda.

## <span id="page-42-0"></span>Tehnilised andmed

## **Võimendi jaotis**

Väljundvõimsus (nominaal): 16 vatti + 16 vatti (8 oomi, 1 kHz, 1% THD)

RMS-väljundvõimsus (etalon):

20 vatti + 20 vatti (kanali kohta 8 oomi, 1 kHz)

## **Sisendid/väljundid**

#### AUDIO IN:

AUDIO IN-pistik (väline sisend): stereo minipistik, tundlikkus 700 mV, näivtakistus 47 kilo-oomi.

USB:

USB-port: tüüp A, 5 V DC 1,5 A.

## **CD-DA/MP3-mängija jaotis**

Süsteem:

laserketas ja digitaalne helisüsteem

#### Laserdioodi omadused:

Emissiooni kestus: pidev Laseri väljund\*: vähem kui 44,6 μW

\* See väljundi väärtus on mõõdetud objektiivi läätse pinnast 200 mm kauguselt 7 mm avaga mehhanismil Optical Pick-up Block.

#### Sagedusvastus:

20 Hz – 20 kHz

Kandesignaali ja müra suhe: rohkem kui 90 dB

Dünaamiline ulatus: rohkem kui 90 dB

## **Tuuneri jaotis**

#### FM-tuuneri jaotis: FM-stereo, superheterodüün-FM-tuuner Häälestusvahemik: 87,5–108,0 MHz (50 kHz sammuga) Antenn: FM-juheantenn Antenni terminalid: 75 oomi, balansseerimata

#### DAB/DAB+-i tuuneri jaotis (ainult CMT-X7CDB):

FM-stereo, superheterodüün DAB-/FM-tuuner Sageduspiirkond: Riba-III: 174,928 (5A) MHz – 239,200 (13F) MHz\* Antenn: DAB/FM-i juheantenn:

#### DAB/DAB+-i sageduste tabel (riba III):

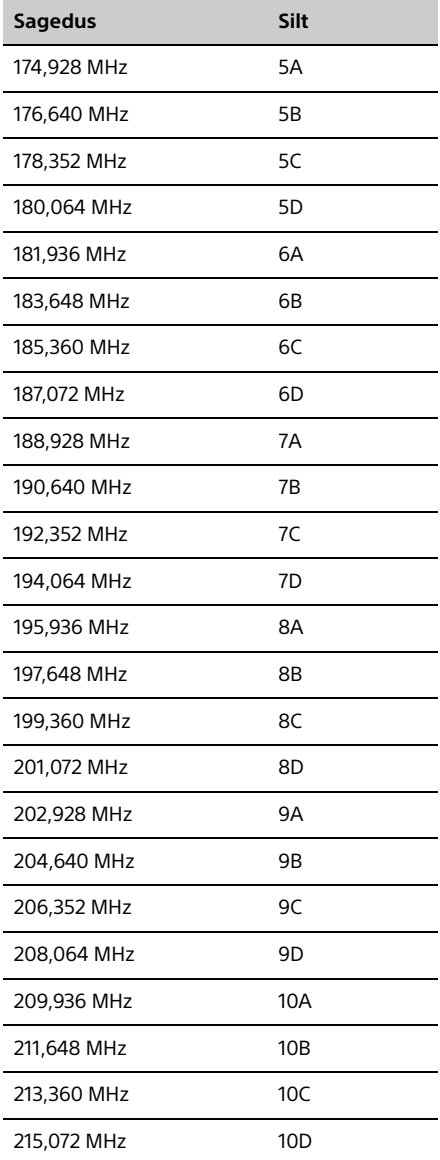

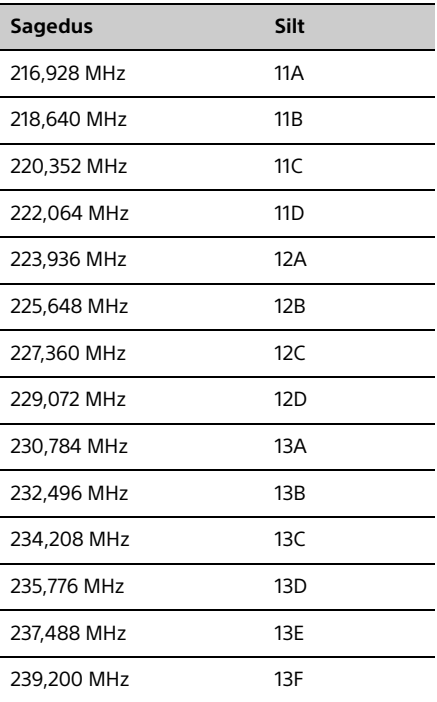

\* Süsteemis kuvatakse sagedused kahe komakohaga.

### **Kõlarite jaotis**

#### Kõlarisüsteem

Täisulatusega kõlar Passiivkiirgur

#### Nimitakistus

8 oomi

### **BLUETOOTH-i jaotis**

Sidesüsteem

BLUETOOTH-i standardversioon 3.0

Väliund: BLUETOOTH-i standardne võimsusklass 2

Maksimaalne sidevahemik: tööulatus umbes 10 m\*1

Sagedusriba: 2,4 GHz riba (2,4000–2,4835 GHz)

#### Moduleerimismeetod: FHSS

#### Ühilduvad BLUETOOTH-i profiilid\*2:

A2DP (Advanced Audio Distribution Profile) AVRCP (Audio Video Remote Control Profile)

#### Toetatud sisukaitsemeetod

Meetod SCMS-T

#### Toetatud kodek

SBC (Sub Band Codec), AAC, aptX

#### Edastusriba laius

20 Hz – 20 000 Hz (diskreetimisega 44,1 kHz)

- Tegelik vahemik oleneb järgmistest teguritest: seadmete vahel olevad takistused, mikrolaineahju ümbruses olevad magnetväljad, staatiline elekter, vastuvõtu tundlikkus, antenni toimivus, operatsioonisüsteem, tarkvararakendus jne.
- \*2 BLUETOOTH-i standardprofiilid viitavad BLUETOOTH-i side eesmärgile seadmete vahel.

## **Võrgu jaotis**

#### LAN-port

RJ-45 10BASE-T/100BASE-TX (Side kiirus oleneb võrgukeskkonnast. Süsteem ei taga 10BASE-T/100BASE-TX side kiirust ega kvaliteeti.)

#### Juhtmeta LAN

Ühilduvad standardid: IEEE 802.11 b/g (64-bitine WEP, 128-bitine WEP) Sagedusriba 2,4 GHz (2,4000 GHz – 2,4835 GHz) Kasutatavad kanalid: ch1 kuni ch13 WPA/WPA2-PSK (AES) WPA/WPA2-PSK (TKIP)

## **Üldine**

Toitenõuded: vahelduvvool 220–240 V, 50 Hz / 60 Hz

### Elektritarbimine:

27 W

#### Mõõtmed (L/K/S) (sh eenduvad osad):

umbes 385 × 178 × 81 mm

#### Kaal:

umbes 2,7 kg

#### Kaasasolevad tarvikud:

kaugjuhtimispult (RM-AMU197) (1), liitiumaku CR2025 (1), vahelduvvoolu toitejuhe (1), FM-juhe (1), DAB/FMjuheantenn (1) (ainult CMT-X7CDB), kiirjuhend (1), kasutusjuhend (see juhend) (1)

Disaini ja tehnilisi andmeid võidakse ette teatamata muuta.

Ooterežiimis elektritarbimine: 0,5 W (kõik traadita võrgu pordid on väljas) Võrgu ooterežiim: 6 W (kõik traadita võrgu pordid on sees)

## **Kaubamärgid jne**

- Windows, Windowsi logo ja Windows Media on Microsoft Corporationi registreeritud kaubamärgid või kaubamärgid USA-s ja/või teistes riikides.
- See toote puhul kehtivad teatud ettevõtte Microsoft intellektuaalse omandi õigused. Sellise tehnoloogia kasutamine või levitamine väljaspool seda toodet on ilma ettevõtte Microsoft või volitatud Microsofti tütarettevõtte litsentsita keelatud.
- Apple, Apple'i logo, AirPlay, iPad, iPhone, iPod, iPod classic, iPod nano, iPod touch, iTunes, Mac, iOS ja OS X on ettevõtte Apple Inc. kaubamärgid ning need on registreeritud USA-s ja teistes riikides. App Store on ettevõtte Apple Inc. teenindusmärk.
- Kirjed "Made for iPod", "Made for iPhone" ja "Made for iPad" tähendavad, et elektrooniline tarvik on spetsiaalselt mõeldud ühendamiseks iPodi, iPhone'i või iPadiga ja arendaja on esitanud sertifikaadi, et see vastab ettevõtte Apple jõudluse standarditele. Apple ei vastuta selle seadme töö ega selle ühilduvuse eest ohutus- ja regulatiivstandarditega. Pange tähele, et tarviku kasutamine iPodi, iPhone'i või iPadiga võib mõjutada juhtmeta ühenduse jõudlust.
- **· WIFi** on ettevõtte Wi-Fi Alliance kaubamärk.
- Wi-Fi®, Wi-Fi Protected Access® ja Wi-Fi Alliance® on ettevõtte Wi-Fi Alliance registreeritud kaubamärgid.
- Wi-Fi CERTIFIED™, WPA™, WPA2™ ja Wi-Fi Protected Setup™ on ettevõtte Wi-Fi Alliance kaubamärgid.
- DLNA™, DLNA logo ja DLNA CERTIFIED™ on ettevõtte Digital Living Network Alliance kaubamärgid, teenusemärgid või sertifikaadid.
- WALKMAN ja WALKMAN-i logo on ettevõtte Sony Corporation registreeritud kaubamärgid.
- MPEG Layer-3 helikodeerimise tehnoloogia ja patent on litsentsitud ettevõtetelt Fraunhofer IIS ia Thomson.
- © 2013 CSR plc ja sellele kuuluvad ettevõtted. AptX®-i märk ja aptX-i logo on ettevõtte CSR plc või sellele kuuluvate ettevõtete kaubamärgid, mis võivad olla registreeritud ühes või mitmes jurisdiktsioonis.
- Sõna BLUETOOTH® ja selle logod on ettevõtte BLUETOOTH SIG, Inc. registreeritud kaubamärgid ja Sony Corporation kasutab neid litsentsi alusel.
- N Mark on ettevõtte NFC Forum, Inc. kaubamärk või registreeritud kaubamärk Ameerika Ühendriikides ja teistes riikides.
- Android ja Google Play on ettevõtte Google Inc. kaubamärgid.
- Xperia ja Xperia Tablet on ettevõtte Sony Mobile Communications AB kaubamärgid.
- Muud selles juhendis olevad süsteemide ja toodete nimed on üldiselt nende tootjate kaubamärgid või registreeritud kaubamärgid. Märgid ™ ja ® on sellest juhendist välja jäetud.
- See toode sisaldab Spotify tarkvara, millele kehtivad sellelt lingilt leitavad kolmanda osapoole litsentsid: http://www.spotify.com/connect/third-partylicenses
- Spotify ja Spotify logod on ettevõtte Spotify Group kaubamärgid.

## <span id="page-46-0"></span>Oluline teave tarkvara kohta

#### Selles jaotises käsitletakse süsteemis kasutatavat tarkvara.

#### ALAC

Apache'i litsents Versioon 2.0, jaanuar 2004 http://www.apache.org/licenses/

KASUTAMISE, REPRODUTSEERIMISE JA LEVITAMISE TINGIMUSED

1. Definitsioonid. "Litsents" tähendab selle dokumendi jaotistes 1 kuni 9 määratletud kasutamise, reprodutseerimise ja levitamise tingimusi.

"Litsentsiandja" tähendab autoriõiguse omanikku või autoriõiguse omaniku volitatud isikut/üksust, kes annab litsentsi.

"Juriidiline isik" tähendab tegutsevat juriidilist isikut ja kõiki muid üksusi, mis seda juhivad, mida see juhib või mis on sellega sama juhtimise all. Selles definitsioonis mõeldakse juhtimise all (i) otsest või kaudset võimu sellise üksuse suunamiseks või haldamiseks lepingu järgi või muul viisil, või (ii) viiekümneprotsendilise (50%) või suurema osaluse omamist, või (iii) üksuse kasusaav omanik olemist.

"Teie" tähendab füüsilist või juriidilist isikut, kes kasutab selle litsentsiga antavaid õigusi.

"Lähtevorm" tähendab muudatuste tegemise eelistatud vormi, sealhulgas, kuid mitte ainult tarkvara lähtekoodi, dokumentatsiooni allikat ja konfiguratsioonifaile.

"Objektivorm" tähendab mis tahes vormi, mis on saadud lähtevormi mehaanilisel teisendamisel või tõlkimisel, sealhulgas, kuid mitte ainult kompileeritud objektikood, genereeritud dokumentatsioon ja teisendamine muude andmekandjate kujule.

"Töö" tähendab autoriõigusega kaitstud tööd lähte- või objektivormis, mis on selle litsentsiga kättesaadavaks tehtud, nagu on näidatud töös sisalduvas või sellele manustatud autoriõiguse teatises (näite leiate alltoodud lisast).

"Tuletatud tööd" tähendavad mis tahes tööd lähte- või objektivormis, mis põhineb tööl või on sellest tuletatud ja mille redigeeritud versioonid, annotatsioonid, edasiarendused või muud modifikatsioonid esindavad tervikuna algset autoriõigusega kaitstud tööd. Selle litsentsi raames ei sisalda tuletatud tööd selliseid töid, mis on tööst ja tuletatud töödest eraldatavad või ainult viitavad tööde ja tuletatud tööde liidesele (või on nimeliselt nendega seotud).

"Kaastöö" tähendab mis tahes autoriõigusega kaitstud tööd, sh töö originaalversiooni ja töö või tuletatud tööde modifikatsioone ja lisasid, mille autoriõiguse omanik või volitatud esindaja on litsentsiandjale sihipäraselt edasi andnud töösse lisamiseks. Selles definitsioonis tähendab edasiandmine mis tahes elektroonilise, suulise või kirjaliku suhtluse kuju, mis on jõudnud litsentsiandja või selle esindajateni, sealhulgas, kuid mitte ainult suhtluses elektroonilistes postiloendites, lähtekoodi kontrollsüsteemides ja probleemijälgimissüsteemides, mida haldab litsentsiandja või selle volitatud esindaja töö üle arutlemise ja selle täiustamise eesmärgil; kuid välistatud on suhtlus, mille autoriõiguse omanik on selgelt märgistanud või muul viisil kirjalikult tähistanud kui "mitte kaastöö".

Panustaja" tähendab litsentsiandjat ja selle volitatud esindajat, kellelt litsentsiandja on kaastöö saanud ja seejärel töösse lisanud.

- 2. Autoriõiguse litsentsi andmine. Kooskõlas selle litsentsi tingimustega annab iga panustaja teile tähtajatu, ülemaailmse, mitte-eksklusiivse, tasuta, kasutusmaksuta, tühistamatu autoriõiguse litsentsi lähte- või objektivormis töö ja tuletatud tööde reprodutseerimiseks, neist tuletatud tööde valmistamiseks, avalikuks näitamiseks, avalikuks esitamiseks, edasi litsentsimiseks ja levitamiseks.
- 3. Patendilitsentsi andmine. Selle litsentsi tingimuste kohaselt annavad kõik panustajad teile tähtajatu, ülemaailmse, mitteeksklusiivse, tasuta, kasutusmaksuta, tühistamatu (v.a selles jaotises määratud juhtudel) patendilitsentsi töö tegemiseks, kasutamiseks, müügiks pakkumiseks, müümiseks, importimiseks ja muul viisil ülekandmiseks, kus see litsents rakendub ainult panustaja litsentsitavatele patendinõuetele, mida tingimata riivab/ riivavad nende kaastöö(d) või nende kaastöö(de) kombinatsioon

tööga, millesse need kaastööd on edasi antud. Kui te algatate patendivaidluse mõne üksuse vastu (sh kohtuasja risthagi või vastuhagi), väites, et töö või töösse lisatud kaastöö rikub kaudselt või osaliselt patenti, siis kõik teile selle litsentsiga antud töö patendilitsentsid kaotavad kehtivuse patendivaidluse registreerimise kuupäeval.

- 4. Edasi levitamine. Võite töö või tuletatud tööde koopiaid paljundada ja levitada mis tahes andmekandjal, algkujul või muudetuna, lähtevõi objektikujul, eeldusel et täidate järgmised tingimused.
	- (a) Peate andma kõigile töö või tuletatud tööde saajatele selle litsentsi koopia, ja
	- (b) peate tagama, et kõik muudetud failid on silmatorkavalt märgistatud teabega, et te olete faile muutnud, ja
	- (c) peate säilitama levitatavas tuletatud tööde lähtevormis kõik töö lähtevormi autoriõiguse, patentide, kaubamärkide ja omistamise andmed, v.a andmed, mis ei ole seotud ühegi tuletatud tööde osaga, ja
	- (d) kui töö levitamiskuju sisaldab tekstifaili NOTICE, peate säilitama levitatavates tuletatud töödes selles failis sisalduvate omistamise teatiste loetava koopia, v.a andmed, mis ei ole seotud ühegi tuletatud tööde osaga, vähemalt ühes allnimetatud kohas: tekstifailis NOTICE, mida levitatakse tuletatud tööde osana; lähtevormis või dokumentatsioonis, kui need antakse üle koos tuletatud töödega; või tuletatud tööde näidataval ekraanipildil, kus kuvatakse tavaliselt sellised kolmanda osalise teatised. Faili NOTICE sisu on mõeldud üksnes teavitamiseks ega mõjuta seda litsentsi. Võite levitatavatele tuletatud töödele lisada omaenda omistamisteatisi töö tekstis NOTICE või selle lisana, tingimusel, et selliseid täiendavaid omistamisteatisi ei saa tõlgendada litsentsi muutmisena.

Võite oma modifikatsioonidele lisada omaenda autoriõiguse märke ja esitada täiendavaid või teistsuguseid tingimusi oma modifikatsioonide või tervikuna selliste tuletatud tööde kasutamiseks, reprodutseerimiseks või levitamiseks, eeldusel, et teie töö kasutus, reprodutseerimine ja levitamine täidab täielikult selles litsentsis nimetatud tingimused.

5. Kaastööde esitamine. Kui te ei sätesta sõnaselgelt teisiti, kehtivad kõigile kaastöödele, mille te esitate litsentsiandjale sihipäraselt töösse lisamiseks, selle litsentsi tingimused ilma mingisuguste lisatingimusteta.

Olenemata eespool sätestatust ei asenda ega muuda miski siintoodust selliseid eraldi litsentsilepingu tingimusi, mille te võite kaastööde osas litsentsiandjaga sõlmida.

- 6. Kaubamärgid. See litsents ei anna luba kasutada litsentsiandja ärinimesid, kaubamärke, teenindusmärke või tootenimesid, välja arvatud juhul, kui see on nõutav mõistlikuks ja tavapäraseks kasutamiseks töö päritolu kirjeldamisel ja faili NOTICE sisu reprodutseerimisel.
- 7. Garantii lahtiütlus. Kui see ei ole seaduses nõutud või kirjalikult kokku lepitud, annab litsentsiandja töö (ja iga panustaja oma kaastööd) VALMISKUJUL ILMA IGASUGUSE GARANTII VÕI TINGIMUSTETA, nii otseste kui ka kaudsete, sealhulgas, kuid mitte ainult mis tahes NIMETUSE, MITTERIKKUMISTE, TURUSTATAVUSE või TEATUD KINDLAKS EESMÄRGIKS SOBIVUSE garantiide või tingimusteta. Teie vastutate ainuisikuliselt töö kasutamise või levitamise sobivuse määratlemise eest ja võtate kõik riskid, mis on seotud teie õiguste kasutusviisiga selle litsentsi raames.
- 8. Vastutuse piirang. Mitte mingil juhul ja mitte ühegi õigusteooria raames, olgu siis lepinguvälise kahju (sh hooletusest tekkinud), lepingu või muul juhul, v.a siis, kui see on ette nähtud seadusega (nt tahtlikud ja väga ettevaatamatud teod) või kirjalikult kokku lepitud, ei vastuta ükski panustaja teile tekkinud kahjude eest, sealhulgas kõigi otseste, kaudsete, spetsiifiliste, juhuslike või tegevuse tulemusest johtuvate eest, mis on tekkinud selle litsentsi tõttu või töö kasutamise või kasutusvõimatuse tõttu (sealhulgas, kuid mitte ainult maineväärtuse langus, tööseisak, arvuti katkiminek või rike või mis tahes muu äriline kahju või kadu), isegi kui panustaja on hoiatanud selliste kahjude tekke võimaluse eest.

9. Garantii või lisavastutusega nõustumine. Tööd või tuletatud töid levitades võite soovi korral pakkuda tuge, garantiid, hüvitist ja/või selle litsentsiga kooskõlas olevaid õigusi või võtta muu kohustuse ning nõuda selle eest tasu. Selliste kohustuste võtmisel võite tegutseda ainult enda nimel ja täielikult omal vastutusel, mitte ühegi teise panustaja nimel; ja ainult tingimusel, et nõustute kindlustama, kaitsma ja hoidma iga panustajat igasuguse vastutuse või nõuete eest, mis on tulenenud teie nõustumisest sellise garantii või lisavastutuse võtmisega.

TINGIMUSTE LÕPP

LISA: Kuidas rakendada Apache'i litsents oma tööle?

Apache'i litsentsi rakendamiseks oma tööle lisage järgmine standardteatis, kus kandilistes sulgudes "[]" olevad väljad on asendatud teie andmetega. (Kustutage sulud!) Tekst peab olema eristatud failivormingus kasutatavate kommentaarimärgenditega. Samuti soovitame lisada faili või klassi nime ja otstarbe kirjelduse autoriõiguse teatisega samale prinditud lehele, et kolmanda osapoole failid oleksid hõlpsamini äratuntavad.

Autoriõigus [aaaa] [autoriõiguse omaniku nimi]

Litsentsitud Apache'i litsentsiga, versioon 2.0 (litsents); seda faili tohib kasutada ainult kooskõlas litsentsi tingimustega. Litsentsi koopia leiate aadressilt

#### http://www.apache.org/licenses/LICENSE-2.0

Kui see ei ole seadusega nõutud või kirjalikult kokku lepitud, levitatakse tarkvara selle litsentsiga VALMISKUJUL, ILMA IGASUGUSTE otseste või kaudsete GARANTIIDE VÕI TINGIMUSTETA. Vaadake konkreetse keele litsentsi, mis hõlmab litsentsi õigusi ja piiranguid.

#### mDNSResponder

Apache'i litsents Versioon 2.0, jaanuar 2004 http://www.apache.org/licenses/

#### KASUTAMISE, REPRODUTSEERIMISE JA LEVITAMISE TINGIMUSED

1. Definitsioonid. "Litsents" tähendab selle dokumendi jaotistes 1 kuni 9 määratletud kasutamise, reprodutseerimise ja levitamise tingimusi.

"Litsentsiandja" tähendab autoriõiguse omanikku või autoriõiguse omaniku volitatud isikut/üksust, kes annab litsentsi.

"Juriidiline isik" tähendab tegutsevat juriidilist isikut ja kõiki muid üksusi, mis seda juhivad, mida see juhib või mis on sellega sama juhtimise all. Selles definitsioonis mõeldakse juhtimise all (i) otsest või kaudset võimu sellise üksuse suunamiseks või haldamiseks lepingu järgi või muul viisil või (ii) viiekümneprotsendilise (50%) või suurema osaluse omamist või (iii) üksuse kasusaav omanik olemist.

"Teie" tähendab füüsilist või juriidilist isikut, kes kasutab selle litsentsiga antavaid õigusi.

"Lähtevorm" tähendab muudatuste tegemise eelistatud vormi, sealhulgas, kuid mitte ainult tarkvara lähtekoodi, dokumentatsiooni allikat ja konfiguratsioonifaile.

"Objektivorm" tähendab mis tahes vormi, mis on saadud lähtevormi mehaanilisel teisendamisel või tõlkimisel, sealhulgas, kuid mitte ainult kompileeritud objektikood, genereeritud dokumentatsioon ja teisendamine muude andmekandjate kujule.

"Töö" tähendab autoriõigusega kaitstud tööd lähte- või objektivormis, mis on selle litsentsiga kättesaadavaks tehtud, nagu on näidatud töös sisalduvas või sellele manustatud autoriõiguse teatises (näite leiate alltoodud lisast).

"Tuletatud tööd" tähendavad mis tahes tööd lähte- või objektivormis, mis põhineb tööl või on sellest tuletatud ja mille redigeeritud versioonid, annotatsioonid, edasiarendused või muud modifikatsioonid esindavad tervikuna algset autoriõigusega kaitstud tööd. Selle litsentsi raames ei sisalda tuletatud tööd selliseid töid, mis on tööst ja tuletatud töödest eraldatavad või ainult viitavad tööde ja tuletatud tööde liidesele (või on nimeliselt nendega seotud).

"Kaastöö" tähendab mis tahes autoriõigusega kaitstud tööd, sh töö originaalversiooni ja töö või tuletatud tööde modifikatsioone ja lisasid, mille autoriõiguse omanik või volitatud esindaja on litsentsiandjale sihipäraselt edasi andnud töösse lisamiseks. Selles definitsioonis tähendab edasiandmine mis tahes elektroonilise, suulise või kirjaliku suhtluse kuju, mis on jõudnud litsentsiandja või selle esindajateni, sealhulgas, kuid mitte ainult suhtluses elektroonilistes postiloendites, lähtekoodi kontrollsüsteemides ja probleemijälgimissüsteemides, mida haldab litsentsiandja või selle

volitatud esindaja töö üle arutlemise ja selle täiustamise eesmärgil; kuid välistatud on suhtlus, mille autoriõiguse omanik on selgelt märgistanud või muul viisil kirjalikult tähistanud kui "mitte kaastöö".

.Panustaja" tähendab litsentsiandiat ja selle volitatud esindajat. kellelt litsentsiandja on kaastöö saanud ja seejärel töösse lisanud.

- 2. Autoriõiguse litsentsi andmine. Kooskõlas selle litsentsi tingimustega annab iga panustaja teile tähtajatu, ülemaailmse, mitte-eksklusiivse, tasuta, kasutusmaksuta, tühistamatu autoriõiguse litsentsi lähte- või objektivormis töö ja tuletatud tööde reprodutseerimiseks, neist tuletatud tööde valmistamiseks, avalikuks näitamiseks, avalikuks esitamiseks, edasi litsentsimiseks ja levitamiseks.
- 3. Patendilitsentsi andmine. Selle litsentsi tingimuste kohaselt annavad kõik panustajad teile tähtajatu, ülemaailmse, mitteeksklusiivse, tasuta, kasutusmaksuta, tühistamatu (v.a selles jaotises määratud juhtudel) patendilitsentsi töö tegemiseks, kasutamiseks, müügiks pakkumiseks, müümiseks, importimiseks ja muul viisil ülekandmiseks, kus see litsents rakendub ainult panustaja litsentsitavatele patendinõuetele, mida tingimata riivab/ riivavad nende kaastöö(d) või nende kaastöö(de) kombinatsioon tööga, millesse need kaastööd on edasi antud. Kui te algatate patendivaidluse mõne üksuse vastu (sh kohtuasja risthagi või vastuhagi), väites, et töö või töösse lisatud kaastöö rikub kaudselt või osaliselt patenti, siis kõik teile selle litsentsiga antud töö patendilitsentsid kaotavad kehtivuse patendivaidluse registreerimise kuupäeval.
- 4. Edasi levitamine. Võite töö või tuletatud tööde koopiaid paljundada ja levitada mis tahes andmekandjal, algkujul või muudetuna, lähtevõi objektikujul, eeldusel et täidate järgmised tingimused.
	- (a) Peate andma kõigile töö või tuletatud tööde saajatele selle litsentsi koopia, ja
	- (b) peate tagama, et kõik muudetud failid on silmatorkavalt märgistatud teabega, et te olete faile muutnud, ja
	- (c) peate säilitama levitatavas tuletatud tööde lähtevormis kõik töö lähtevormi autoriõiguse, patentide, kaubamärkide ja omistamise andmed, v.a andmed, mis ei ole seotud ühegi tuletatud tööde osaga, ja
	- (d) kui töö levitamiskuju sisaldab tekstifaili NOTICE, peate säilitama levitatavates tuletatud töödes selles failis sisalduvate omistamise teatiste loetava koopia, v.a andmed, mis ei ole seotud ühegi tuletatud tööde osaga, vähemalt ühes allnimetatud kohas: tekstifailis NOTICE, mida levitatakse tuletatud tööde osana; lähtevormis või dokumentatsioonis, kui need antakse üle koos tuletatud töödega; või tuletatud tööde näidataval ekraanipildil, kus kuvatakse tavaliselt sellised kolmanda osalise teatised. Faili NOTICE sisu on mõeldud üksnes teavitamiseks ega mõjuta seda litsentsi. Võite levitatavatele tuletatud töödele lisada omaenda omistamisteatisi töö tekstis NOTICE või selle lisana, tingimusel, et selliseid täiendavaid omistamisteatisi ei saa tõlgendada litsentsi muutmisena.

Võite oma modifikatsioonidele lisada omaenda autoriõiguse märke ja esitada täiendavaid või teistsuguseid tingimusi oma modifikatsioonide või tervikuna selliste tuletatud tööde kasutamiseks, reprodutseerimiseks või levitamiseks, eeldusel, et teie töö kasutus, reprodutseerimine ja levitamine täidab täielikult selles litsentsis nimetatud tingimused.

5. Kaastööde esitamine. Kui te ei sätesta sõnaselgelt teisiti, kehtivad kõigile kaastöödele, mille te esitate litsentsiandjale sihipäraselt töösse lisamiseks, selle litsentsi tingimused ilma mingisuguste lisatingimusteta.

Olenemata eespool sätestatust ei asenda ega muuda miski siintoodust selliseid eraldi litsentsilepingu tingimusi, mille te võite kaastööde osas litsentsiandjaga sõlmida.

- 6. Kaubamärgid. See litsents ei anna luba kasutada litsentsiandja ärinimesid, kaubamärke, teenindusmärke või tootenimesid, välja arvatud juhul, kui see on nõutav mõistlikuks ja tavapäraseks kasutamiseks töö päritolu kirjeldamisel ja faili NOTICE sisu reprodutseerimisel.
- 7. Garantii lahtiütlus. Kui see ei ole seaduses nõutud või kirjalikult kokku lepitud, annab litsentsiandja töö (ja iga panustaja oma kaastööd) VALMISKUJUL ILMA IGASUGUSE GARANTII VÕI TINGIMUSTETA, nii otseste kui ka kaudsete, sealhulgas, kuid mitte ainult mis tahes NIMETUSE, MITTERIKKUMISTE, TURUSTATAVUSE või TEATUD KINDLAKS EESMÄRGIKS SOBIVUSE garantiide või tingimusteta. Teie vastutate ainuisikuliselt töö kasutamise või levitamise sobivuse määratlemise eest ja võtate kõik riskid, mis on seotud teie õiguste kasutusviisiga selle litsentsi raames.
- 8. Vastutuse piirang. Mitte mingil juhul ja mitte ühegi õigusteooria raames, olgu siis lepinguvälise kahju (sh hooletusest tekkinud), lepingu või muul juhul, v.a siis, kui see on ette nähtud seadusega (nt tahtlikud ja väga ettevaatamatud teod) või kirjalikult kokku lepitud, ei vastuta ükski panustaja teile tekkinud kahjude eest, sealhulgas kõigi otseste, kaudsete, spetsiifiliste, juhuslike või tegevuse tulemusest johtuvate eest, mis on tekkinud selle litsentsi tõttu või töö kasutamise või kasutusvõimatuse tõttu (sealhulgas, kuid mitte ainult maineväärtuse langus, tööseisak, arvuti katkiminek või rike või mis tahes muu äriline kahju või kadu), isegi kui panustaja on hoiatanud selliste kahjude tekke võimaluse eest.
- 9. Garantii või lisavastutusega nõustumine. Tööd või tuletatud töid levitades võite soovi korral pakkuda tuge, garantiid, hüvitist ja/või selle litsentsiga kooskõlas olevaid õigusi või võtta muu kohustuse ning nõuda selle eest tasu. Selliste kohustuste võtmisel võite tegutseda ainult enda nimel ja täielikult omal vastutusel, mitte ühegi teise panustaja nimel; ja ainult tingimusel, et nõustute kindlustama, kaitsma ja hoidma iga panustajat igasuguse vastutuse või nõuete eest, mis on tulenenud teie nõustumisest sellise garantii või lisavastutuse võtmisega.

#### TINGIMUSTE LÕPP

LISA: Kuidas rakendada Apache'i litsents oma tööle?

Apache'i litsentsi rakendamiseks oma tööle lisage järgmine standardteatis, kus kandilistes sulgudes "[]" olevad väljad on asendatud teie andmetega. (Kustutage sulud!) Tekst peab olema eristatud failivormingus kasutatavate kommentaarimärgenditega. Samuti soovitame lisada faili või klassi nime ja otstarbe kirjelduse autoriõiguse teatisega samale prinditud lehele, et kolmanda osapoole failid oleksid hõlpsamini äratuntavad.

Autoriõigus [aaaa] [autoriõiguse omaniku nimi]

Litsentsitud Apache'i litsentsiga, versioon 2.0 (litsents); seda faili tohib kasutada ainult kooskõlas litsentsi tingimustega. Litsentsi koopia leiate aadressilt

http://www.apache.org/licenses/LICENSE-2.0

Kui see ei ole seadusega nõutud või kirjalikult kokku lepitud, levitatakse tarkvara selle litsentsiga VALMISKUJUL, ILMA IGASUGUSTE otseste või kaudsete GARANTIIDE VÕI TINGIMUSTETA. Vaadake konkreetse keele litsentsi, mis hõlmab litsentsi õigusi

ja piiranguid.

#### libFLAC

Autoriõigus (C) 2000, 2001, 2002, 2003, 2004, 2005, 2006, 2007 Josh Coalson

Lähtekoodi ja binaarkoodi muudetud või muutmata kujul levitamine ja kasutamine on lubatud, kui täidetakse järgmisi tingimusi.

- Levitatud lähtekoodis peab olema ülaltoodud autoriõiguse teade, see tingimuste loend ja järgmine lahtiütlus.
- Levitatud binaarrakendusega kaasas olevates dokumentides ja materjalides peab olema ülaltoodud autoriõiguse teade, see tingimuste loend ja järgmine lahtiütlus.
- Xiph.org Foundationi nime või selle kaastöötajate nimesid ei tohi eelneva kirjaliku nõusolekuta kasutada sellest tarkvarast tuletatud toodete reklaamimiseks või toetamiseks.

AUTORIÕIGUSE OMANIKUD JA KAASTÖÖTAJAD PAKUVAD SEDA TARKVARA OLEMASOLEVAL KUJUL JA OTSESE VÕI KAUDSE GARANTIITA, SEALHULGAS (KUID MITTE AINULT) KAUDNE KAUBANDUSLIKELE NÕUETELE VASTAVUSE JA KINDLAKS EESMÄRGIKS SOBILIKKUSE GARANTII. ETTEVÕTE VÕI SELLE KOOSTÖÖPARTNERID EI VASTUTA MIS TAHES VIISIL TEKKINUD OTSESTE, KAUDSETE, JUHUSLIKE, ERILISTE, KASUTAMISEST TULENEVATE VÕI NÄITENA TEKITATUD KAHJUSTUSTE EEST (SEALHULGAS (KUID MITTE AINULT) ASENDUSTOODETE VÕI - TEENUSTE HANKIMINE, KASUTUSVÕIMALUSE VÕI ANDMETE KAOTAMINE, KASUMI SAAMATAJÄÄMINE VÕI ÄRITEGEVUSE KATKESTUSED) EGA TUNNISTA MIS TAHES VASTUTUSE TEKKE TEOORIAT (NII LEPINGU ALUSEL VASTUTAMIST, RANGET VASTUTUST VÕI VÄÄRTEO TOIMEPANEKUT) SELLE TARKVARA KASUTAMISEGA SEOSES, KA JUHUL, KUI SELLISTE KAHJUSTUSTE TEKKE VÕIMALUSEST ON TEATATUD.

#### WPA Supplicant

==============

Autoriõigus (c) 2003–2013, Jouni Malinen <j@w1.fi> ja kaastöölised Kõik õigused on kaitstud.

See programm on litsentsitud BSD litsentsiga (versiooniga, millest on reklaami klausel eemaldatud).

Kui teete projektis muudatusi, vaadake juhiseid failist CONTRIBUTIONS.

#### Litsents -------

Seda tarkvara võib levitada, kasutada ja muuta BSD litsentsi tingimuste kohaselt.

Lähtekoodi ja binaarkoodi muudetud või muutmata kujul levitamine ja kasutamine on lubatud, kui täidetakse järgmisi tingimusi.

- 1. Levitatud lähtekoodis peab olema ülaltoodud autoriõiguse teade, see tingimuste loend ja järgmine lahtiütlus.
- 2. Levitatud binaarrakendusega kaasas olevates dokumentides ja materjalides peab olema ülaltoodud autoriõiguse teade, see tingimuste loend ja järgmine lahtiütlus.
- 3. Eelnimetatud autoriõiguse omaniku (omanike) nime(sid) või selle kaastöötajate nimesid ei tohi eelneva kirjaliku nõusolekuta kasutada sellest tarkvarast tuletatud toodete reklaamimiseks või toetamiseks.

AUTORIÕIGUSE OMANIKUD JA KAASTÖÖTAJAD PAKUVAD SEDA TARKVARA OLEMASOLEVAL KUJUL JA OTSESE VÕI KAUDSE GARANTIITA, SEALHULGAS (KUID MITTE AINULT) KAUDNE KAUBANDUSLIKELE NÕUETELE VASTAVUSE JA KINDLAKS EESMÄRGIKS SOBILIKKUSE GARANTII. AUTORIÕIGUSE OMANIK VÕI SELLE KOOSTÖÖPARTNERID EI VASTUTA MIS TAHES VIISIL TEKKINUD OTSESTE, KAUDSETE, JUHUSLIKE, ERILISTE, KASUTAMISEST TULENEVATE VÕI NÄITENA TEKITATUD KAHJUSTUSTE EEST (SEALHULGAS (KUID MITTE AINULT) ASENDUSTOODETE VÕI -TEENUSTE HANKIMINE, KASUTUSVÕIMALUSE VÕI ANDMETE KAOTAMINE, KASUMI SAAMATAJÄÄMINE VÕI ÄRITEGEVUSE KATKESTUSED) EGA TUNNISTA MIS TAHES VASTUTUSE TEKKE TEOORIAT (NII LEPINGU ALUSEL VASTUTAMIST, RANGET VASTUTUST VÕI VÄÄRTEO TOIMEPANEKUT) SELLE TARKVARA KASUTAMISEGA SEOSES, KA JUHUL, KUI SELLISTE KAHJUSTUSTE TEKKE VÕIMALUSEST ON TEATATUD.

#### Expat

Autoriõigus (c) 1998, 1999, 2000 Thai Open Source Software Center Ltd ja Clark Cooper

Autoriõigus (c) 2001, 2002, 2003, 2004, 2005, 2006 Expati hooldajad.

Käesolevaga antakse igaühele tasuta õigus selle tarkvara ja seotud dokumentatsioonifailide (tarkvara) koopia saamiseks, tarkvaras piiranguteta tegutsemiseks, sealhulgas, kuid mitte ainult õigus tarkvara kasutamiseks, kopeerimiseks, muutmiseks, liitmiseks, avaldamiseks, levitamiseks, edasi litsentsimiseks ja/või koopiate müümiseks, ja tarkvara saanud isikutele eelnimetatud õiguste andmiseks, pidades kinni järgmistest tingimustest.

Eelnimetatud autoriõiguse teatis ja see õiguste teatis peab olema kaasas kõigi tarkvara koopiate või oluliste osadega.

TARKVARA ANTAKSE VALMISKUJUL, ILMA IGASUGUSE OTSESE VÕI KAUDSE GARANTIITA, SEAHULGAS, KUID MITTE AINULT TURUSTATAVUSE, EESMÄRGILE VASTAVUSE JA RIKKUMATUSE GARANTIITA. AUTORID JA AUTORIÕIGUSE OMANIKUD EI VASTUTA MINGIL JUHUL NÕUETE, KAHJUDE VÕI MUUDE KOHUSTUSTE KORRAL, OLGU SIIS LEPINGULISE TEGEVUSE, LEPINGUVÄLISE KAHJU VÕI MUUL JUHUL, MIS ON TEKKINUD TARKVARAST, SELLE KASUTAMISEST VÕI MUUL VIISIL SELLEGA SEOSES.

See toode sisaldab Spotify tarkvara, millele kehtivad sellelt lingilt leitavad kolmanda osapoole litsentsid: www.spotify.com/connect/third-party-licenses

#### Boost

http://www.boost.org/

Boosti tarkvaralitsents – versioon 1.0 – 17. august 2003

Käesolevaga antakse igale isikule või organisatsioonile tasuta õigus selle litsentsiga hõlmatud tarkvara ja kaasasoleva dokumentatsiooni (tarkvara) koopia saamiseks, tarkvara kasutamiseks, reprodutseerimiseks, kuvamiseks, levitamiseks, käivitamiseks ja ülekandmiseks ning tarkvarast tuletatud tööde valmistamiseks, ja tarkvara saanud kolmandatele osalistele eelnimetatud õiguste andmiseks, pidades kinni järgmistest tingimustest.

Tarkvaras ja kogu selles avalduses olevad autoriõiguse teatised, sh ülaltoodud litsentsi andmine, see piirang ja järgmine lahtiütlus peavad sisalduma kõigis tarkvara terviklikes või osalistes koopiates ja kõigis tarkvarast tuletatud töödes (v.a juhul, kui sellised koopiad või tuletatud tööd on ainult masinkäivitatava objektikoodi kujul, mis on genereeritud lähtekeele protsessoris).

TARKVARA ANTAKSE VALMISKUJUL, ILMA IGASUGUSE OTSESE VÕI KAUDSE GARANTIITA, SEAHULGAS, KUID MITTE AINULT TURUSTATAVUSE, EESMÄRGILE VASTAVUSE, NIME JA RIKKUMATUSE GARANTIITA. AUTORIÕIGUSE OMANIKUD JA TARKVARA LEVITAJAD EI VASTUTA MINGIL JUHUL KAHJUDE VÕI MUUDE KOHUSTUSTE KORRAL, OLGU SIIS LEPINGULISE, LEPINGUVÄLISE KAHJU VÕI MUUL JUHUL, MIS ON TEKKINUD TARKVARAST, SELLE KASUTAMISEST VÕI MUUL VIISIL SELLEGA SEOSES.

#### Expat

http://www.jclark.com/xml/expat.html

Expati litsents. Autoriõigus (c) 1998, 1999, 2000 Thai Open Source Software Center Ltd

Käesolevaga antakse igaühele tasuta õigus selle tarkvara ja seotud dokumentatsioonifailide (tarkvara) koopia saamiseks, tarkvaras piiranguteta tegutsemiseks, sealhulgas, kuid mitte ainult õigus tarkvara kasutamiseks, kopeerimiseks, muutmiseks, liitmiseks, avaldamiseks, levitamiseks, edasi litsentsimiseks ja/või koopiate müümiseks, ja tarkvara saanud isikutele eelnimetatud õiguste andmiseks, pidades kinni järgmistest tingimustest.

Eelnimetatud autoriõiguse teatis ja see õiguste teatis peab olema kaasas kõigi tarkvara koopiate või oluliste osadega.

TARKVARA ANTAKSE VALMISKUJUL, ILMA IGASUGUSE OTSESE VÕI KAUDSE GARANTIITA, SEAHULGAS, KUID MITTE AINULT TURUSTATAVUSE, EESMÄRGILE VASTAVUSE JA RIKKUMATUSE GARANTIITA. AUTORID JA AUTORIÕIGUSE OMANIKUD EI VASTUTA MINGIL JUHUL NÕUETE, KAHJUDE VÕI MUUDE KOHUSTUSTE KORRAL, OLGU SIIS LEPINGULISE TEGEVUSE, LEPINGUVÄLISE KAHJU VÕI MUUL JUHUL, MIS ON TEKKINUD TARKVARAST, SELLE KASUTAMISEST VÕI MUUL VIISIL SELLEGA SEOSES.

#### FastDelegate

http://www.codeproject.com/KB/cpp/FastDelegate.aspx

TÖÖLE (MÄÄRATLUS JÄRGNEB) KEHTIVAD SELLE KOODIPROJEKTI AVATUD LITSENTSI (LITSENTSI) TINGIMUSED. TÖÖ ON KAITSTUD AUTORIÕIGUSE JA/VÕI MUUDE KOHALDATAVATE SEADUSTEGA. KEELATUD ON SELLE TÖÖ KASUTAMINE MUUL VIISIL, KUI ON ETTE NÄHTUD SELLES LITSENTSIS VÕI AUTORIÕIGUSE SEADUSES.

KASUTADES SIIN NIMETATUD TÖÖ MIS TAHES ÕIGUST, NÕUSTUTE TÄITMA SELLE LITSENTSI TINGIMUSI. AUTOR ANNAB TEILE SIIN NIMETATUD ÕIGUSED EELDUSEL, ET NÕUSTUTE NEID TINGIMUSI TÄITMA. KUI TE LITSENTSITINGIMUSTEGA EI NÕUSTU, EI TOHI TE TÖÖD MINGIL VIISIL KASUTADA.

#### Definitsioonid.

"Artiklid" tähendab kõikehõlmavalt kõiki autori kirjutatud artikleid, mis kirjeldavad, kuidas kasutaja võib lähtekoodi ja käivitatavaid faile kasutada. "Autor" tähendab isikut või üksust, kes pakub tööd selle litsentsi tingimuste kohaselt.

"Tuletatud töö" tähendab tööl või tööl ja muudel eelnevalt olemas olnud töödel põhinevat tööd.

"Käivitatavad failid" tähendavad töös sisalduvaid käivitatavaid faile, binaarfaile, konfiguratsiooni ja mis tahes muid vajalikke andmefaile. "Avaldaja" tähendab veebisaidi, ajakirja, CD-plaadi, DVD või muu andmekandja pakkujat, mille kaudu te töö omandate.

"Lähtekood" tähendab käivitusfailide loomiseks kasutatava lähtekoodi ja konfiguratsioonifailide kogumit.

"Standardversioon" viitab muutmata tööle või autori nõusolekul muudetud tööle, kui autor on selle nõusoleku andnud täielikult oma äranägemise järgi.

"Töö" viitab avaldaja levitatud failide kogumile, sisaldades lähtekoodi, käivitatavaid faile, binaarkoodi, andmefaile, dokumentatsiooni, lühijuhiseid ja artikleid.

"Teie" tähendab teid, füüsilist või juriidilist isikut, kes soovib kasutada tööd ja rakendada selle litsentsiga antavaid õigusi.

Aus kasutamine / ausa kasutuse õigused. Mitte miski selles litsentsis ei ole mõeldud vähendama, piirama või kitsendama mis tahes õigusi, mis tulenevad ausa kasutuse, ausate tehingute, esimese müügi või muudest piirangutest, mis kehtivad autoriõiguse omaniku ainuõigustele autoriõiguse seaduse või muude asjakohaste seaduste järgi.

Litsentsi andmine. Kooskõlas selle litsentsi tingimustega annab autor teile tähtajatu (vastava autoriõiguse kestuse ajaks), ülemaailmse, mitte-eksklusiivse, kasutusmaksuta litsentsi õiguste kasutamiseks töös, nagu on allpool loetletud.

Võite kasutada lähtekoodi või käivitatavate failide standardversiooni oma rakendustes.

Võite rakendada veaparandusi, kaasaskantavuse parandusi ja muid muudatusi, mis on saadud avalikust domeenist või autorilt. Sellisel viisil muudetud töö loetakse jätkuvalt standardversiooniks ja sellele kehtib see litsents.

Võite selle töö koopiat (v.a artikleid) igal viisil muuta tuletatud töö loomiseks, tingimusel, et sisestate igasse muudetud faili selgelt eristuva märke teabega, kuidas, millal ja kus te seda faili muutsite. Võite käivitatavate failide ja lähtekoodi standardversiooni või tuletatud tööd levitada koos teiste (ka äriliste) programmidega osana suuremast (ka ärilisest) tarkvarapaketist.

Autori mis tahes kujul avaldatud artikleid töö kohta ei tohi levitada või uuesti avaldada ilma autori nõusolekuta. Kõigi selliste artiklite autoriõigus kuulub autorile. Võite kasutada käivitusfaile ja lähtekoodi selle litsentsi kohaselt, kuid te ei tohi ilma autori eelneva kirjaliku nõusolekuta artikleid uuesti postitada, avaldada, muul viisil levitada või teha kättesaadavaks.

Teie lisatud ja selle töö lähtekoodi või käivitusfailidega lingitud alamprogramme või mooduleid ei loeta selle töö osaks ja neile ei kehti selle litsentsi tingimused.

Patendi litsents. Kooskõlas selle litsentsi tingimustega annab iga autor teile tähtajatu, ülemaailmse, mitte-eksklusiivse, tasuta,

kasutusmaksuta, tühistamatu (v.a selles jaotises nimetatud tingimustel) patendi litsentsi töö tegemiseks, kasutamiseks, importimiseks ja muul viisil ülekandmiseks.

Piirangud. Eeltoodud jaotises 3 antud litsentsile kehtivad sõnaselgelt järgmised piirangud.

Te nõustute lähtekoodist ja käivitatavatest failidest mitte eemaldama mis tahes algseid autoriõiguse, patendi, kaubamärkide ja omistamise märkeid ning seotud lahtiütlusi.

Te nõustute mitte reklaamima või mingil muul viisil mõista andma, et töö on teie enda toode.

Autori nime ei tohi autori eelneva kirjaliku nõusolekuta kasutada sellest tööst tuletatud toodete reklaamimiseks või toetamiseks.

Te nõustute töö osi mitte müüma, liisima ega rentima. Teil on lubatud töö või mõni selle osa lisada müüdavasse suuremasse tarkvarapaketti. Tööd ennast ei tohi eraldiseisvalt müüa, liisida ega rentida. Käivitatavaid faile ja lähtekoodi tohib levitada ainult selle litsentsi tingimuste kohaselt ja te peate lisama selle litsentsi koopia või ühtse ressursi-identifikaatori (URI) igale levitatavale käivitatavate failide või lähtekoodi koopiale ning veenduma, et igaüks, kes need käivitatavad failid ja lähtekoodi saab, nõustub, et selle litsentsi tingimused kehtivad eelnimetatud failidele. Te ei tohi pakkuda ega seada tööle tingimusi, mis muudavad või piiravad selle litsentsi tingimusi või selle saajate siin antud õiguste kasutamist. Te ei tohi tööd edasi litsentsida. Peate terviklikult säilitama kõik märked, mis viitavad sellele litsentsile ja garantii lahtiütlusele. Te ei tohi levitada käivitatavaid faile ega lähtekoodi mis tahes tehnoloogiliste vahenditega, mis kontrollivad töö juurdepääsetavust või kasutamist vastuolus selle litsentsi tingimustega. Te nõustute tööd mitte kasutama ebaseaduslikul, amoraalsel või sobimatul eesmärgil; või lehtedel, mis sisaldavad ebaseaduslikku, amoraalset või sobimatut materjali. Tööle kehtivad asjakohased ekspordiseadused. Nõustute täitma kõiki selliseid seadusi ja eeskirju, mis võivad tööle rakenduda pärast seda, kui te töö saate. Kinnitused, garantiid ja lahtiütlus. SEE TÖÖ ON SAADAVAL VALMISKUJUL JA ILMA IGASUGUSTE OTSESTE VÕI KAUDSETE GARANTIIDE VÕI TINGIMUSTETA. TEIE KUI KASUTAJA VÕTATE KOGU RISKI SELLE KASUTAMISE OSAS, SEALHULGAS AUTORIÕIGUSE RIKKUMINE, PATENDI RIKKUMINE, SOBIVUS JNE. AUTOR KEELDUB SÕNASELGELT IGASUGUSTEST OTSESTEST, KAUDSETEST VÕI KOHUSTUSLIKEST GARANTIIDEST JA TINGIMUSTEST, SEALHULGAS, KUID MITTE AINULT TURUSTATAVUSE, KAUBANDUSLIKELE NÕUETELE VASTAVUSE JA KINDLAKS EESMÄRGIKS SOBIVUSE GARANTIIDEST VÕI TINGIMUSTEST, JA IGASUGUSEST NIME VÕI RIKKUMATUSE GARANTIIST; JA GARANTIIST, ET TÖÖ (VÕI MÕNI SELLE OSA) ON KORREKTNE, KASULIK, VIGADETA VÕI VIIRUSTEVABA. SELLE LAHTIÜTLUSE PEATE EDASI ANDMA ALATI, KUI LEVITATE TÖÖD VÕI TULETATUD TÖID. Kindlustamine. Te nõustute kaitsma, kindlustama ja hoidma autorit ja avaldajat igasuguste nõuete, kohtuasjade, kaotuste, kahjude, kohustuste ja kulude (sh mõistlike õigusabikulude või advokaaditasude) eest, mis tulenevad töö kasutamisest teie poolt või

on sellega seotud. Vastutuse piirang. ASJAKOHASTE SEADUSTEGA MÄÄRATUD ULATUS VÄLJA ARVATUD, EI VASTUTA AUTOR VÕI AVALDAJA ÜHEGI ÕIGUSTEOORIA RAAMES MINGIL JUHUL TEIE EES SELLEST LITSENTSIST, TÖÖ KASUTAMISEST VÕI MUUDEST ASJAOLUDEST TEKKIVATE ERILISTE, JUHUSLIKE, KASUTAMISEST TULENEVATE, KARISTUSLIKE VÕI HOIATUSENA SAADUD KAHJUDE KORRAL, ISEGI KUI AUTOR VÕI AVALDAJA ON SELLISTE KAHJUDE VÕIMALIKKUSE EEST HOIATANUD. Lepingu lõpetamine.

See litsents ja sellega antavad õigused kaotavad kehtivuse automaatselt kohe, kui rikute mõnd selle litsentsi tingimust. Teilt selle litsentsi raames tuletatud tööd saanud isikute või üksuste litsentsid kehtivad edasi, eeldusel, et need isikud või üksused täidavad täielikult litsentsi tingimusi. Punktid 1, 2, 6, 7, 8, 9, 10 ja 11 jäävad jõusse ka selle litsentsi lõpetamise järel.

Kui algatate mõne kaastöötaja vastu autoriõiguse, patendi või mis tahes muu rikkumise nõude seoses teie väitel tööst põhjustatud rikkumistega, lõpeb teie töö sellelt kaastöötajalt saadud litsents automaatselt.

Eelnimetatud tingimuste täitmisel on see litsents tähtajatu (tööle kehtiva autoriõiguse kehtivuse ajaks). Olenemata eespool öeldust säilitab autor õiguse töö välja anda teistsuguste litsentsitingimustega või peatada töö levitamine igal ajal, kuid siiski tingimusel, et selline otsus ei tühista käesolevat litsentsi (või mis tahes muud litsentsi, mis on selle litsentsi tingimustega antud või mille andmine on selle litsentsi tingimustes nõutav), ja see litsents jääb täielikult kehtima, kui seda ei lõpetata ülalnimetatud tingimustel.

Avaldaja. Osapooled kinnitavad, et avaldaja ei ole mingil juhul vastutav ega võta mingeid kohustusi seoses selle litsentsiga. Avaldaja ei anna seoses tööga mingit garantiid ega vastuta ühegi õigusteooria raames ei teie ega ühegi muu osalise ees mis tahes kahjude korral, sealhulgas, kuid mitte ainult selle litsentsiga seoses tekkivate üldiste, eriliste, juhuslike või tegevusest tulenenud kahjude eest. Avaldaja säilitab õiguse lõpetada töö teile kättesaadavaks tegemine igal ajal ilma ette teatamata.

#### Mitmesugust

Seda litsentsi reguleerivad autori peakontori asukohamaa seadused või kui autor on eraisik, siis autori põhielukoha asukohamaa seadused. Kui mõni selle litsentsi säte on kohaldatava seadusandluse raames õigustühine või kehtetu, ei mõjuta see litsentsi ülejäänud tingimuste kehtivust ega jõustatavust ja ilma litsentsi osaliste täiendavate meetmeteta parandatakse selline säte minimaalselt vajalikul määral, et muuta säte kehtivaks ja jõustatavaks.

Ühtki selle litsentsi tingimust ega sätet ei loeta tühiseks ja ühegi rikkumisega ei nõustuta, v.a juhul, kui sellise tühisekslugemise või nõustumise esitab kirjalikult ja allkirjastatult osaline, kellel on selle tegemise õigus.

See litsents on siin litsentsitud töö tervikleping osaliste vahel. Tööga seoses kehtivad ainult siin määratletud arusaamad, kokkulepped ja kinnitused. Mis tahes teiepoolses suhtluses ilmuda võivad täiendavad sätted ei ole autorile siduvad. Litsentsi ei tohi muuta ilma autori ja teie vahelise kahepoolse kirjaliku lepinguta.

#### libogg

http://www.xiph.org/ogg/

Autoriõigus (c) 2002, Xiph.org Foundation

Lähtekoodi ja binaarkoodi muudetud või muutmata kujul levitamine ja kasutamine on lubatud, kui täidetakse järgmisi tingimusi.

Levitatud lähtekoodis peab olema ülaltoodud autoriõiguse teade, see tingimuste loend ja järgmine lahtiütlus.

Levitatud binaarrakendusega kaasas olevates dokumentides ja materjalides peab olema ülaltoodud autoriõiguse teade, see tingimuste loend ja järgmine lahtiütlus.

Xiph.org Foundationi nime või selle kaastöötajate nimesid ei tohi eelneva kirjaliku nõusolekuta kasutada sellest tarkvarast tuletatud toodete reklaamimiseks või toetamiseks.

AUTORIÕIGUSE OMANIKUD JA KAASTÖÖTAJAD PAKUVAD SEDA TARKVARA OLEMASOLEVAL KUJUL JA OTSESE VÕI KAUDSE GARANTIITA, SEALHULGAS (KUID MITTE AINULT) KAUDNE KAUBANDUSLIKELE NÕUETELE VASTAVUSE JA KINDLAKS EESMÄRGIKS SOBILIKKUSE GARANTII. ETTEVÕTE VÕI SELLE KOOSTÖÖPARTNERID EI VASTUTA MIS TAHES VIISIL TEKKINUD OTSESTE, KAUDSETE, JUHUSLIKE, ERILISTE, KASUTAMISEST TULENEVATE VÕI NÄITENA TEKITATUD KAHJUSTUSTE EEST (SEALHULGAS (KUID MITTE AINULT) ASENDUSTOODETE VÕI - TEENUSTE HANKIMINE, KASUTUSVÕIMAI USE VÕI ANDMETE KAOTAMINE, KASUMI SAAMATAJÄÄMINE VÕI ÄRITEGEVUSE KATKESTUSED) EGA TUNNISTA MIS TAHES VASTUTUSE TEKKE TEOORIAT (NII LEPINGU ALUSEL VASTUTAMIST, RANGET VASTUTUST VÕI VÄÄRTEO TOIMEPANEKUT) SELLE TARKVARA KASUTAMISEGA SEOSES, KA JUHUL, KUI SELLISTE KAHJUSTUSTE TEKKE VÕIMALUSEST ON TEATATUD.

#### libvorbis

http://www.xiph.org/vorbis/

Autoriõigus (c) 2002–2004, Xiph.org Foundation

Lähtekoodi ja binaarkoodi muudetud või muutmata kujul levitamine ja kasutamine on lubatud, kui täidetakse järgmisi tingimusi.

Levitatud lähtekoodis peab olema ülaltoodud autoriõiguse teade, see tingimuste loend ja järgmine lahtiütlus.

Levitatud binaarrakendusega kaasas olevates dokumentides ja materjalides peab olema ülaltoodud autoriõiguse teade, see tingimuste loend ja järgmine lahtiütlus.

Xiph.org Foundationi nime või selle kaastöötajate nimesid ei tohi eelneva kirjaliku nõusolekuta kasutada sellest tarkvarast tuletatud toodete reklaamimiseks või toetamiseks.

AUTORIÕIGUSE OMANIKUD JA KAASTÖÖTAJAD PAKUVAD SEDA TARKVARA OLEMASOLEVAL KUJUL JA OTSESE VÕI KAUDSE GARANTIITA, SEALHULGAS (KUID MITTE AINULT) KAUDNE KAUBANDUSLIKELE NÕUETELE VASTAVUSE JA KINDLAKS EESMÄRGIKS SOBILIKKUSE GARANTII. ETTEVÕTE VÕI SELLE KOOSTÖÖPARTNERID EI VASTUTA MIS

TAHES VIISIL TEKKINUD OTSESTE, KAUDSETE, JUHUSLIKE, ERILISTE, KASUTAMISEST TULENEVATE VÕI NÄITENA TEKITATUD KAHJUSTUSTE EEST (SEALHULGAS (KUID MITTE AINULT) ASENDUSTOODETE VÕI - TEENUSTE HANKIMINE, KASUTUSVÕIMALUSE VÕI ANDMETE KAOTAMINE, KASUMI SAAMATAJÄÄMINE VÕI ÄRITEGEVUSE KATKESTUSED) EGA TUNNISTA MIS TAHES VASTUTUSE TEKKE TEOORIAT (NII LEPINGU ALUSEL VASTUTAMIST, RANGET VASTUTUST VÕI VÄÄRTEO TOIMEPANEKUT) SELLE TARKVARA KASUTAMISEGA SEOSES, KA JUHUL, KUI SELLISTE KAHJUSTUSTE TEKKE VÕIMALUSEST ON TEATATUD.

#### Tremolo

http://wss.co.uk/pinknoise/tremolo

Autoriõigus (C) 2002–2009 Xiph.org Foundation, muudatuste autoriõigus (C) 2009–2010 Robin Watts, Pinknoise Productions Ltd

Lähtekoodi ja binaarkoodi muudetud või muutmata kujul levitamine ja kasutamine on lubatud, kui täidetakse järgmisi tingimusi.

- Levitatud lähtekoodis peab olema ülaltoodud autoriõiguse teade, see tingimuste loend ja järgmine lahtiütlus.
- Levitatud binaarrakendusega kaasas olevates dokumentides ja materjalides peab olema ülaltoodud autoriõiguse teade, see tingimuste loend ja järgmine lahtiütlus.
- $-$  Xiph.org Foundationi nime või selle kaastöötajate nimesid ei tohi eelneva kirjaliku nõusolekuta kasutada sellest tarkvarast tuletatud toodete reklaamimiseks või toetamiseks.

AUTORIÕIGUSE OMANIKUD JA KAASTÖÖTAJAD PAKUVAD SEDA TARKVARA OLEMASOLEVAL KUJUL JA OTSESE VÕI KAUDSE GARANTIITA, SEALHULGAS (KUID MITTE AINULT) KAUDNE KAUBANDUSLIKELE NÕUETELE VASTAVUSE JA KINDLAKS EESMÄRGIKS SOBILIKKUSE GARANTII. ETTEVÕTE VÕI SELLE KOOSTÖÖPARTNERID EI VASTUTA MIS TAHES VIISIL TEKKINUD OTSESTE, KAUDSETE, JUHUSLIKE, ERILISTE, KASUTAMISEST TULENEVATE VÕI NÄITENA TEKITATUD KAHJUSTUSTE EEST (SEALHULGAS (KUID MITTE AINULT) ASENDUSTOODETE VÕI - TEENUSTE HANKIMINE, KASUTUSVÕIMALUSE VÕI ANDMETE KAOTAMINE, KASUMI SAAMATAJÄÄMINE VÕI ÄRITEGEVUSE KATKESTUSED) EGA TUNNISTA MIS TAHES VASTUTUSE TEKKE TEOORIAT (NII LEPINGU ALUSEL VASTUTAMIST, RANGET VASTUTUST VÕI VÄÄRTEO TOIMEPANEKUT) SELLE TARKVARA KASUTAMISEGA SEOSES, KA JUHUL, KUI SELLISTE KAHJUSTUSTE TEKKE VÕIMALUSEST ON TEATATUD.

#### Tremor

http://wiki.xiph.org/index.php/Tremor

Autoriõigus (c) 2002, Xiph.org Foundation

Lähtekoodi ja binaarkoodi muudetud või muutmata kujul levitamine ja kasutamine on lubatud, kui täidetakse järgmisi tingimusi.

- Levitatud lähtekoodis peab olema ülaltoodud autoriõiguse teade, see tingimuste loend ja järgmine lahtiütlus.
- Levitatud binaarrakendusega kaasas olevates dokumentides ja materjalides peab olema ülaltoodud autoriõiguse teade, see tingimuste loend ja järgmine lahtiütlus.
- $-$  Xiph.org Foundationi nime või selle kaastöötajate nimesid ei tohi eelneva kirjaliku nõusolekuta kasutada sellest tarkvarast tuletatud toodete reklaamimiseks või toetamiseks.

AUTORIÕIGUSE OMANIKUD JA KAASTÖÖTAJAD PAKUVAD SEDA TARKVARA OLEMASOLEVAL KUJUL JA OTSESE VÕI KAUDSE GARANTIITA, SEALHULGAS (KUID MITTE AINULT) KAUDNE KAUBANDUSLIKELE NÕUETELE VASTAVUSE JA KINDLAKS EESMÄRGIKS SOBILIKKUSE GARANTII. ETTEVÕTE VÕI SELLE KOOSTÖÖPARTNERID EI VASTUTA MIS TAHES VIISIL TEKKINUD OTSESTE, KAUDSETE, JUHUSLIKE, ERILISTE, KASUTAMISEST TULENEVATE VÕI NÄITENA TEKITATUD KAHJUSTUSTE EEST (SEALHULGAS (KUID MITTE AINULT) ASENDUSTOODETE VÕI - TEENUSTE HANKIMINE, KASUTUSVÕIMALUSE VÕI ANDMETE KAOTAMINE, KASUMI SAAMATAJÄÄMINE VÕI ÄRITEGEVUSE KATKESTUSED) EGA TUNNISTA MIS TAHES VASTUTUSE TEKKE TEOORIAT (NII LEPINGU ALUSEL VASTUTAMIST, RANGET VASTUTUST VÕI VÄÄRTEO TOIMEPANEKUT) SELLE TARKVARA KASUTAMISEGA SEOSES, KA JUHUL, KUI SELLISTE KAHJUSTUSTE TEKKE VÕIMALUSEST ON TEATATUD.

#### Mersenne Twister

http://www.math.sci.hiroshima-u.ac.jp/~m-mat/MT/MT2002/CODES/ mt19937ar.c

Autoriõigus (C) 1997–2002, Makoto Matsumoto ja Takuji Nishimura. Kõik õigused on kaitstud.

Lähtekoodi ja binaarkoodi muudetud või muutmata kujul levitamine ja kasutamine on lubatud, kui täidetakse järgmisi tingimusi.

Levitatud lähtekoodis peab olema ülaltoodud autoriõiguse teade, see tingimuste loend ja järgmine lahtiütlus.

Levitatud binaarrakendusega kaasas olevates dokumentides ja materjalides peab olema ülaltoodud autoriõiguse teade, see tingimuste loend ja järgmine lahtiütlus.

Selle kaastöötajate nimesid ei tohi eelneva kirjaliku nõusolekuta kasutada sellest tarkvarast tuletatud toodete reklaamimiseks või toetamiseks.

AUTORIÕIGUSE OMANIKUD JA KAASTÖÖTAJAD PAKUVAD SEDA TARKVARA OLEMASOLEVAL KUJUL JA OTSESE VÕI KAUDSE GARANTIITA, SEALHULGAS (KUID MITTE AINULT) KAUDNE KAUBANDUSLIKELE NÕUETELE VASTAVUSE JA KINDLAKS EESMÄRGIKS SOBILIKKUSE GARANTII. AUTORIÕIGUSE OMANIK VÕI SELLE KOOSTÖÖPARTNERID EI VASTUTA MIS TAHES VIISIL TEKKINUD OTSESTE, KAUDSETE, JUHUSLIKE, ERILISTE, KASUTAMISEST TULENEVATE VÕI NÄITENA TEKITATUD KAHJUSTUSTE EEST (SEALHULGAS (KUID MITTE AINULT) ASENDUSTOODETE VÕI -TEENUSTE HANKIMINE, KASUTUSVÕIMALUSE VÕI ANDMETE KAOTAMINE, KASUMI SAAMATAJÄÄMINE VÕI ÄRITEGEVUSE KATKESTUSED) EGA TUNNISTA MIS TAHES VASTUTUSE TEKKE TEOORIAT (NII LEPINGU ALUSEL VASTUTAMIST, RANGET VASTUTUST VÕI VÄÄRTEO TOIMEPANEKUT) SELLE TARKVARA KASUTAMISEGA SEOSES, KA JUHUL, KUI SELLISTE KAHJUSTUSTE TEKKE VÕIMALUSEST ON TEATATUD.

#### zlib

http://www.zlib.net/

zlib.h – zlib-i üldotstarbelise tihendusteegi liides, versioon 1.2.3, 18. juuli 2005

Autoriõigus (C) 1995–2004 Jean-loup Gailly ja Mark Adler

Seda tarkvara pakutakse olemasoleval kujul ilma mis tahes otsese või kaudse garantiita. Autorid ei võta mitte mingil juhul vastutust selle tarkvara kasutamisest tekkinud kahjude eest.

Igaühele antakse luba kasutada seda tarkvara mis tahes eesmärgil, sh ärilistes rakendustes, ja seda vabalt muuta ja edasi levitada, eeldusel, et täidetakse järgmisi piiranguid.

Tarkvara päritolu ei tohi moonutada. Te ei tohi väita, et lõite originaaltarkvara ise. Kui kasutate seda tarkvara tootes, on tunnustus toote dokumentatsioonis tervitatav, kuid mitte kohustuslik. Muudetud algversioonid peavad olema selgelt vastava märgistusega ja neid ei tohi vääralt esitleda originaaltarkvarana. Seda teatist ei tohi algversioonist eemaldada ega muuta. Jean-loup Gailly jloup@gzip.org, Mark Adler madler@alumni.caltech.edu

#### cURL

http://curl.haxx.se

AUTORIÕIGUSE JA ÕIGUSTE TEATIS

Autoriõigus (c) 1996–2011, Daniel Stenberg, <daniel@haxx.se>.

Kõik õigused on kaitstud.

Käesolevaga antakse õigus selle tarkvara kasutamiseks, kopeerimiseks, muutmiseks ja levitamiseks mis tahes eesmärgil, tasuta või tasu eest, eeldusel, et ülaltoodud autoriõiguse teatis ja see õiguste teatis on esitatud kõigis koopiates.

TARKVARA ANTAKSE VALMISKUJUL, ILMA IGASUGUSE OTSESE VÕI KAUDSE GARANTIITA, SEAHULGAS, KUID MITTE AINULT TURUSTATAVUSE, EESMÄRGILE VASTAVUSE JA KOLMANDA OSAPOOLE ÕIGUSTE RIKKUMATUSE GARANTIITA. AUTORID JA AUTORIÕIGUSE OMANIKUD EI VASTUTA MINGIL JUHUL NÕUETE, KAHJUDE VÕI MUUDE KOHUSTUSTE KORRAL, OLGU SIIS LEPINGULISE TEGEVUSE, LEPINGUVÄLISE KAHJU VÕI MUUL JUHUL, MIS ON TEKKINUD TARKVARAST, SELLE KASUTAMISEST VÕI MUUL VIISIL SELLEGA SEOSES.

Selle teatise sisu välja arvatud, ei tohi autoriõiguse omaniku nime ilma tema eelneva kirjaliku loata kasutada reklaamis või muul viisil tarkvara müügi edendamiseks, kasutamiseks või muudes toimingutes.

#### c-ares

http://c-ares.haxx.se

Autoriõigus 1998 Massachusettsi Tehnoloogiainstituut.

Käesolevaga antakse õigus selle tarkvara ja sellega kaasasoleva dokumentatsiooni kopeerimiseks, muutmiseks ja levitamiseks mis tahes otstarbel ja tasuta, tingimusel, et eeltoodud autoriõiguse teatis esitatakse kõigis koopiates ja et nii autoriõiguse teatis kui ka see õiguste teatis esitatakse tugidokumentatsioonis, ja et Massachusettsi Tehnoloogiainstituudi nime ei kasutata tarkvara levitamisega seotud reklaamis ilma vastavasisulise eelneva kirjaliku loeta. Massachusettsi Tehnoloogiainstituut ei vastuta selle tarkvara sobivuse eest mis tahes otstarbeks. Seda pakutakse olemasoleval kujul ilma mis tahes otsese või kaudse garantiita.

http://www.sony.net/

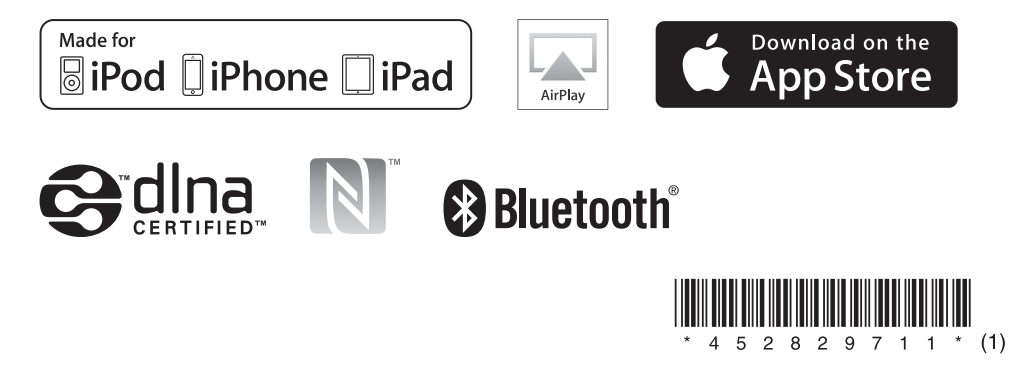